# Travaux d'Etudes et de Recherche: Annexes ´

Delbot François Rovedakis Stéphane

13 mai 2005

# Table des matières

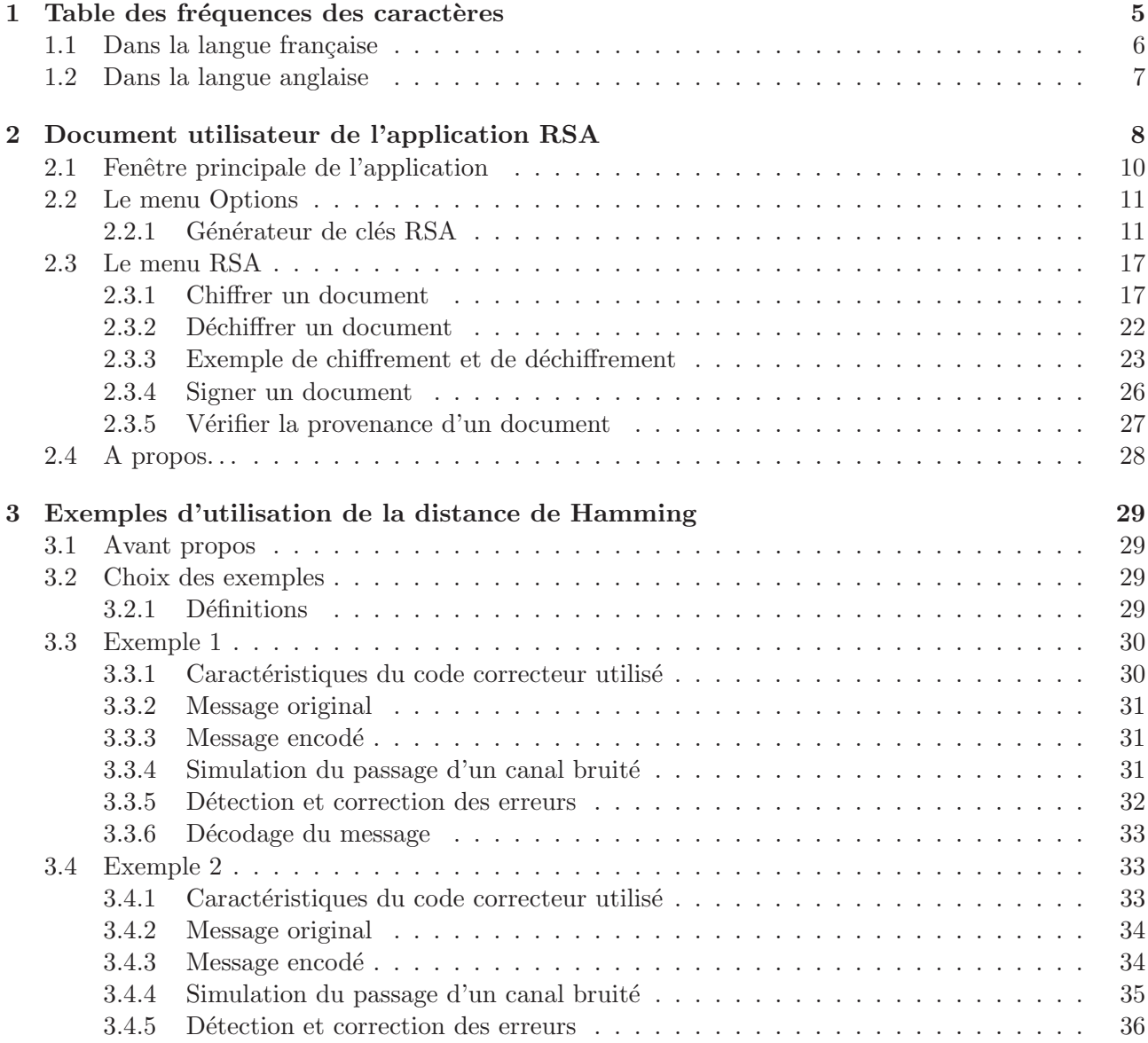

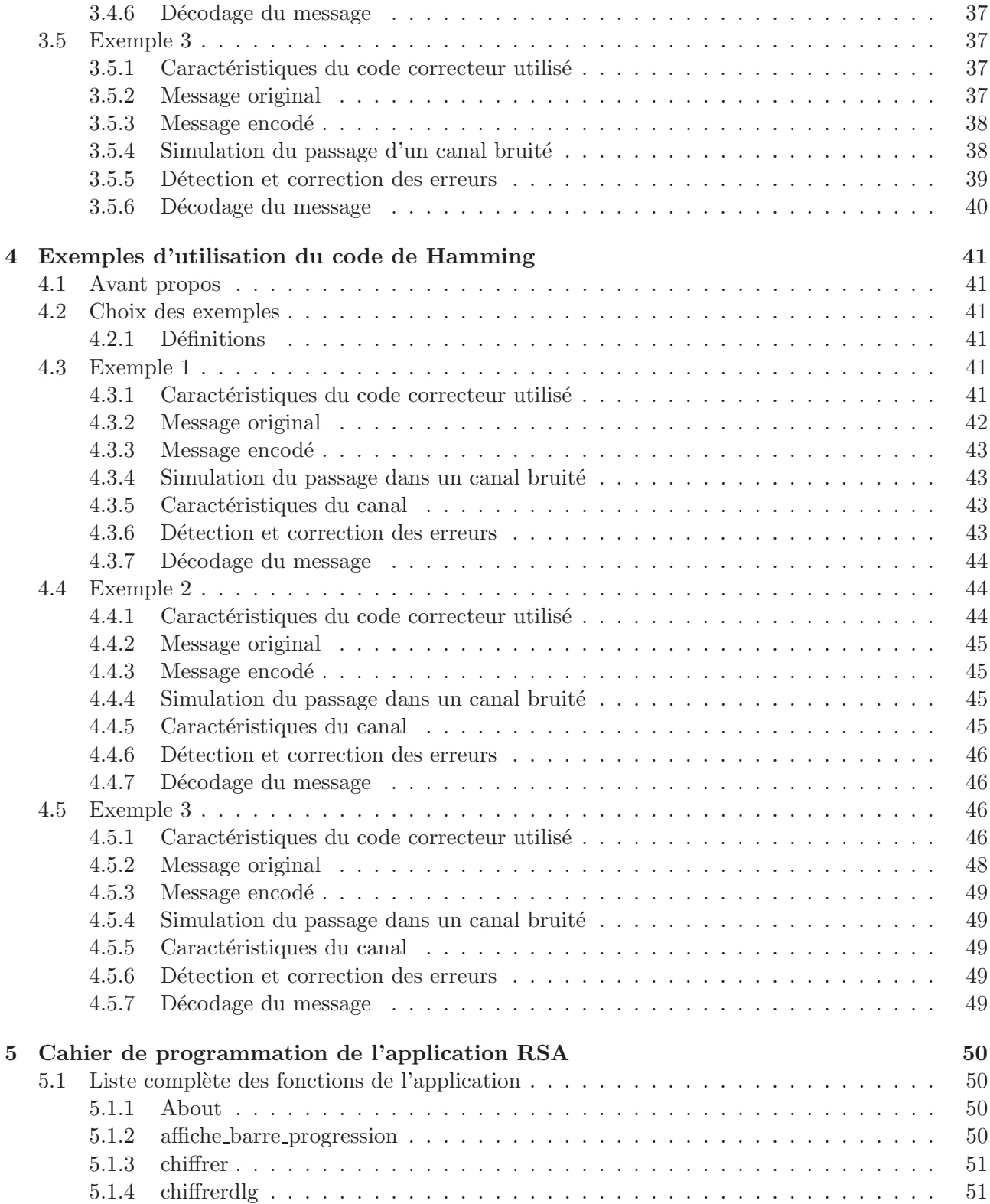

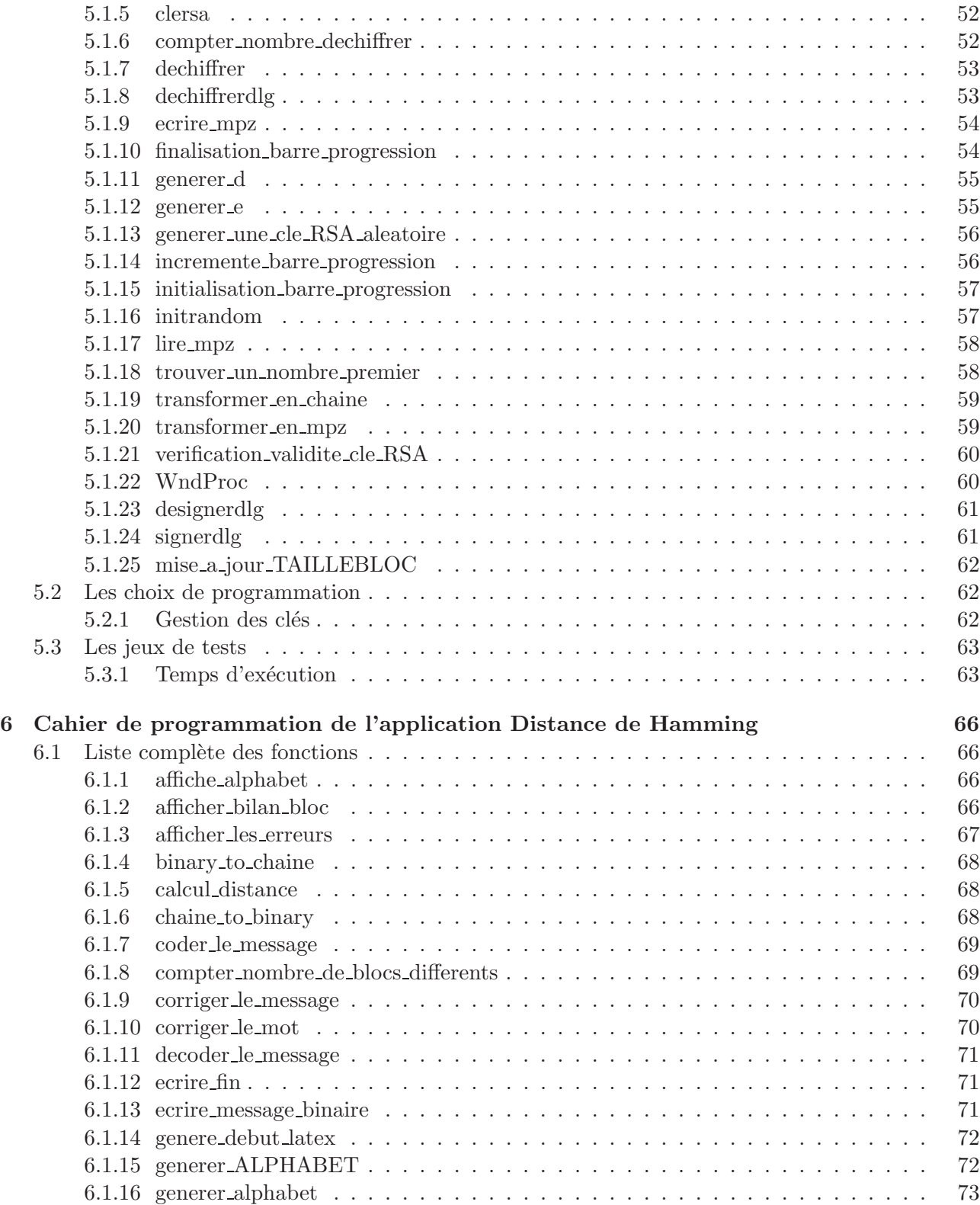

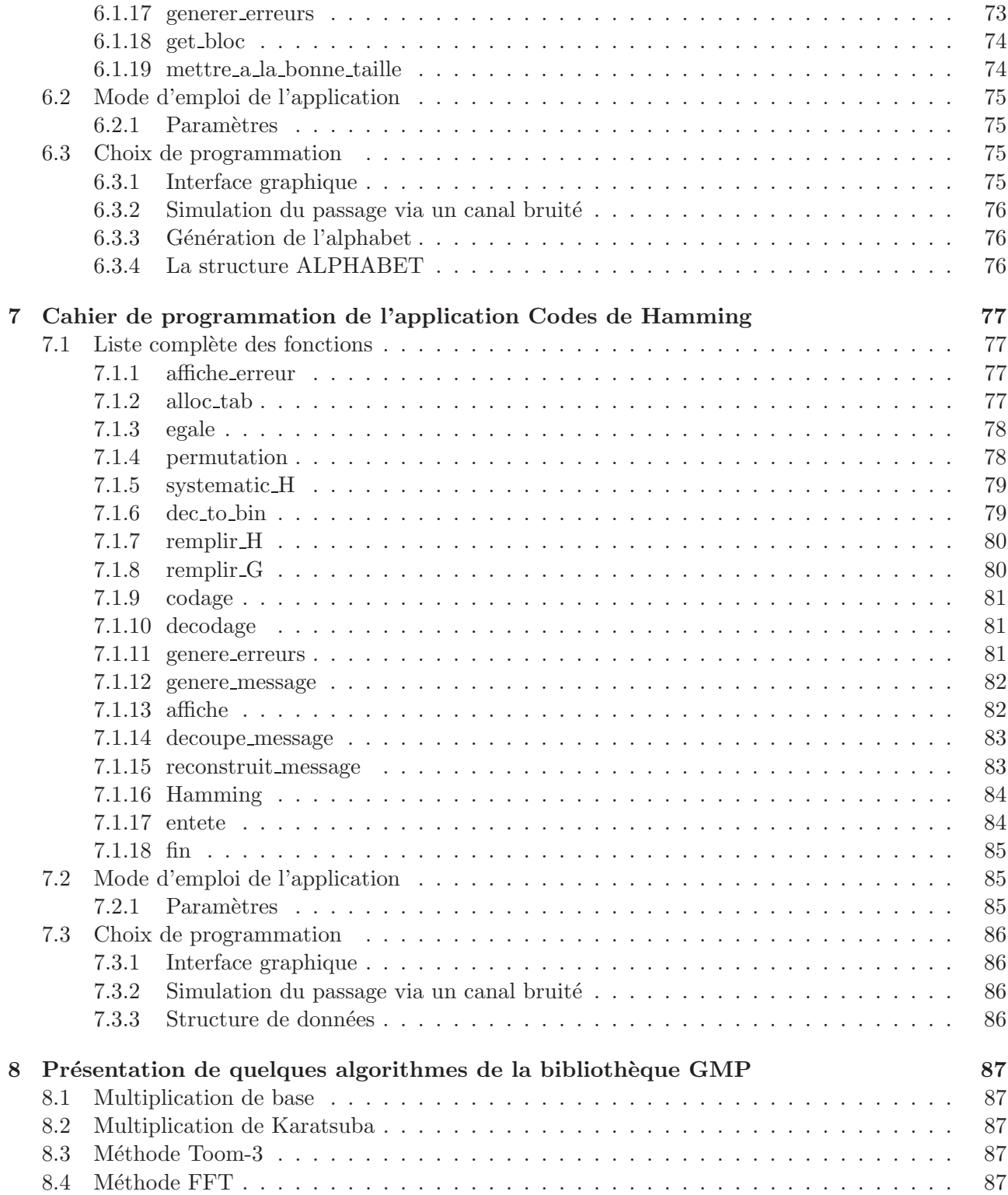

# Chapitre 1

# Table des fréquences des caractères

Ces tables permettent de casser très rapidement la majorité des systèmes de chiffrement ne reposant que sur une simple substitution de caractères.

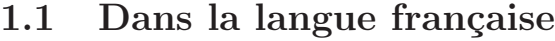

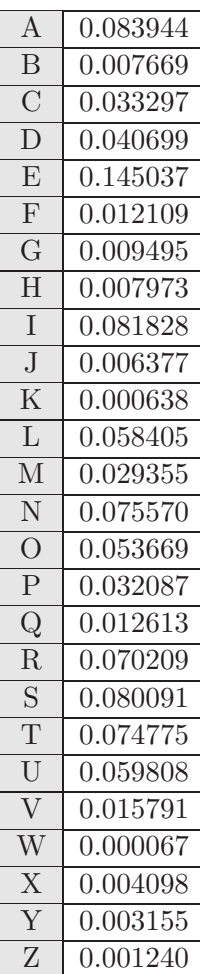

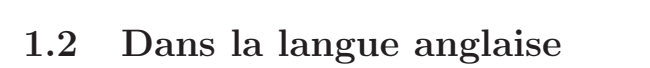

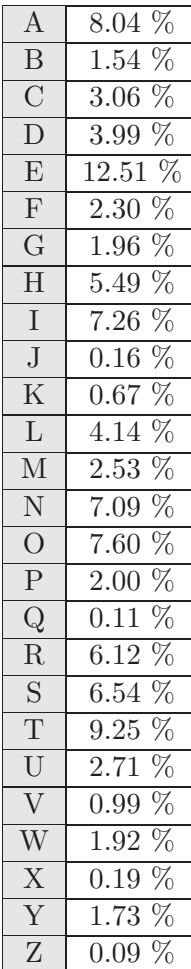

Chapitre 2

# Document utilisateur de l'application RSA

# Document utilisateur de l'application RSA

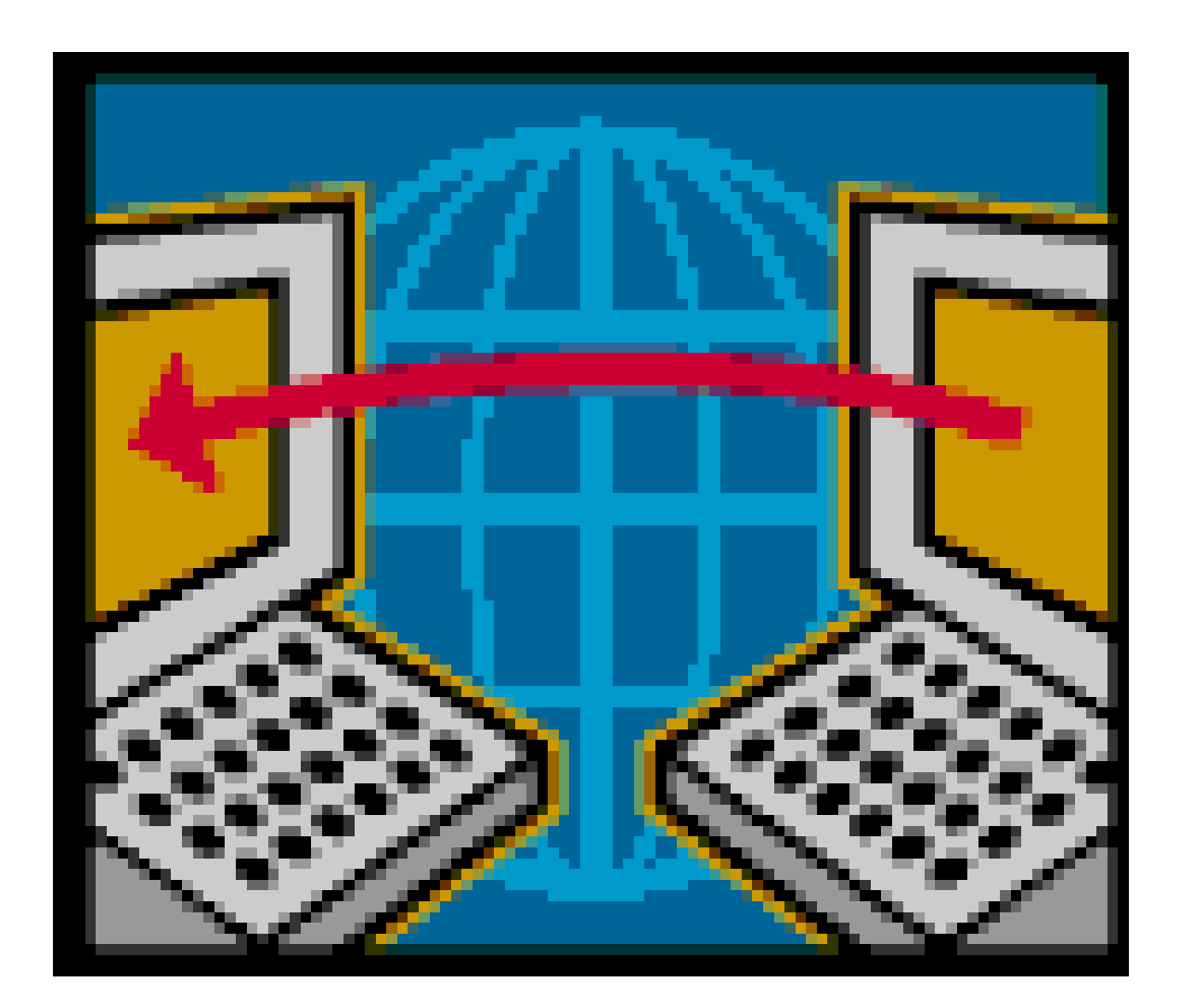

 $\operatorname{Auteurs}$ : DELBOT François et $\operatorname{ROVEDAKIS}$  Stéphane Tuteur : M.BAYAD

# 2.1 Fenêtre principale de l'application

Lors du lancement du programme, la fenêtre suivante va apparaître :

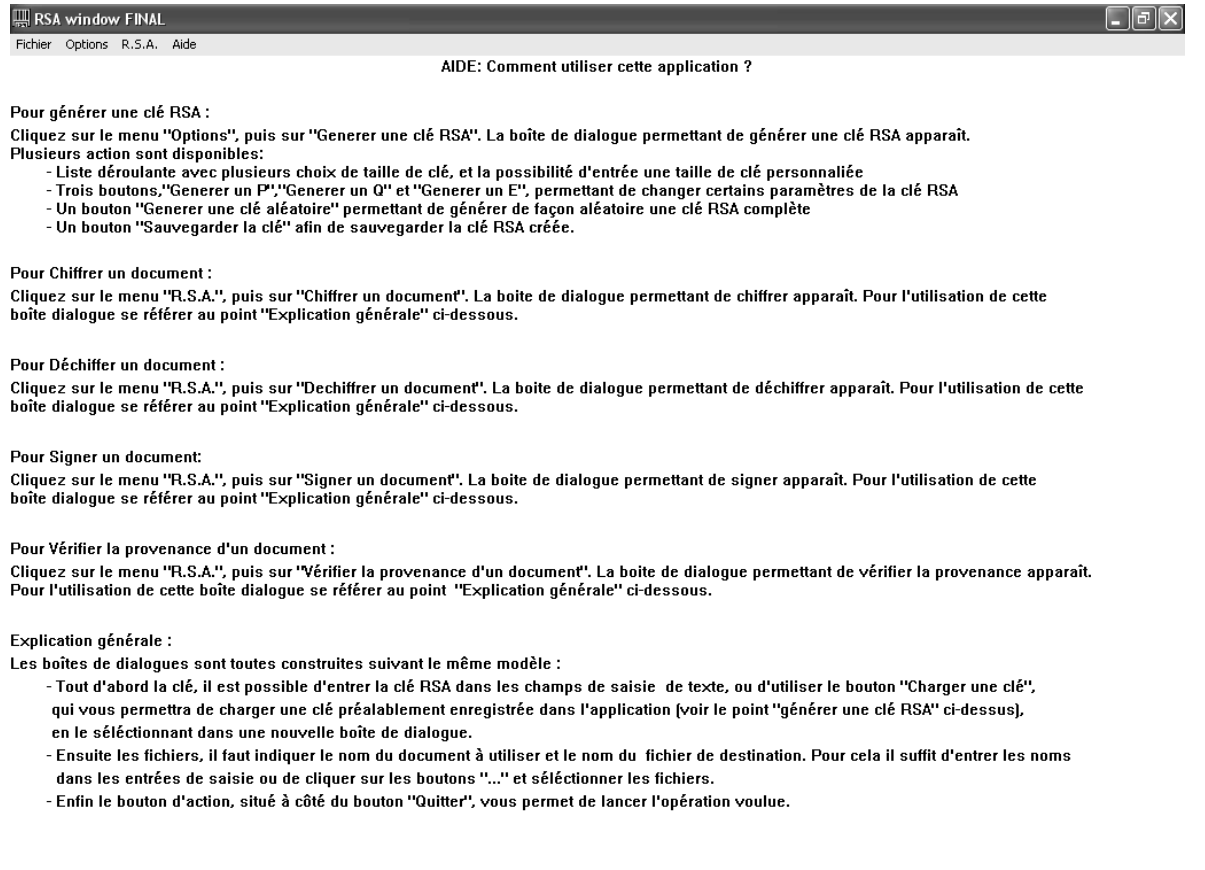

Il s'agit de la fenêtre principale de l'application. Son menu permet d'accéder aux différentes fonctions du programme :

- 1. Générer une clé RSA
- 2. Chiffrer un document
- 3. Déchiffrer un document
- 4. Signer un document
- 5. Vérifier la provenance d'un document

Cette fenêtre contient aussi une aide sur comment utiliser l'application.

## 2.2 Le menu Options

#### 2.2.1 Générateur de clés RSA

Notre application dispose d'un générateur de clés RSA. Pour y accéder, il suffit de cliquer sur le menu "options", puis de sélectionner le générateur de clé.

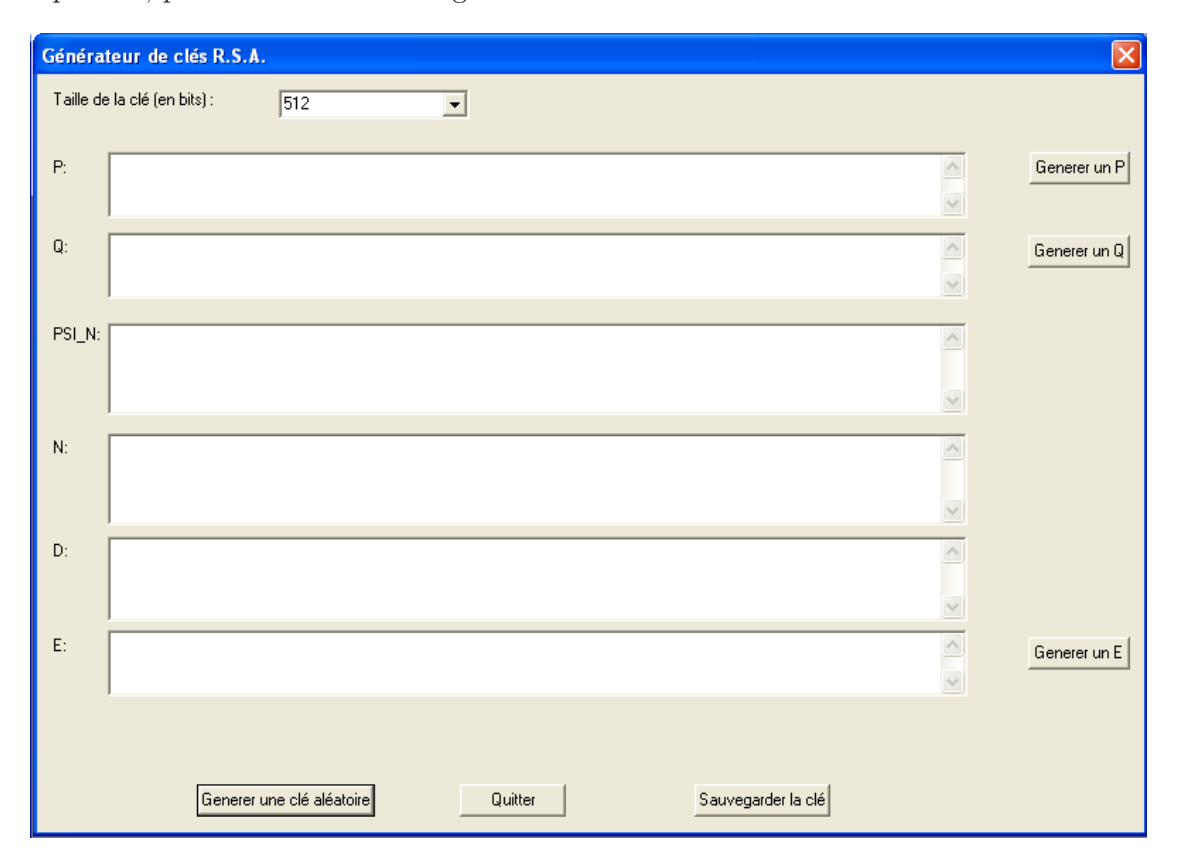

Cette fenêtre permet de générer des clés RSA et de les enregistrer.

La génération d'une clé se fait en deux étapes :

- 1. Sélectionner la taille de la clé (en bits) dans le menu déroulant. Plusieurs choix courants sont disponibles (256, 512, 1024, 2048), mais l'utilisateur peut entrer lui même la taille de clé qu'il aura choisit.
- 2. Cliquer sur le bouton "Générer une clé".

Voici un exemple de clé :

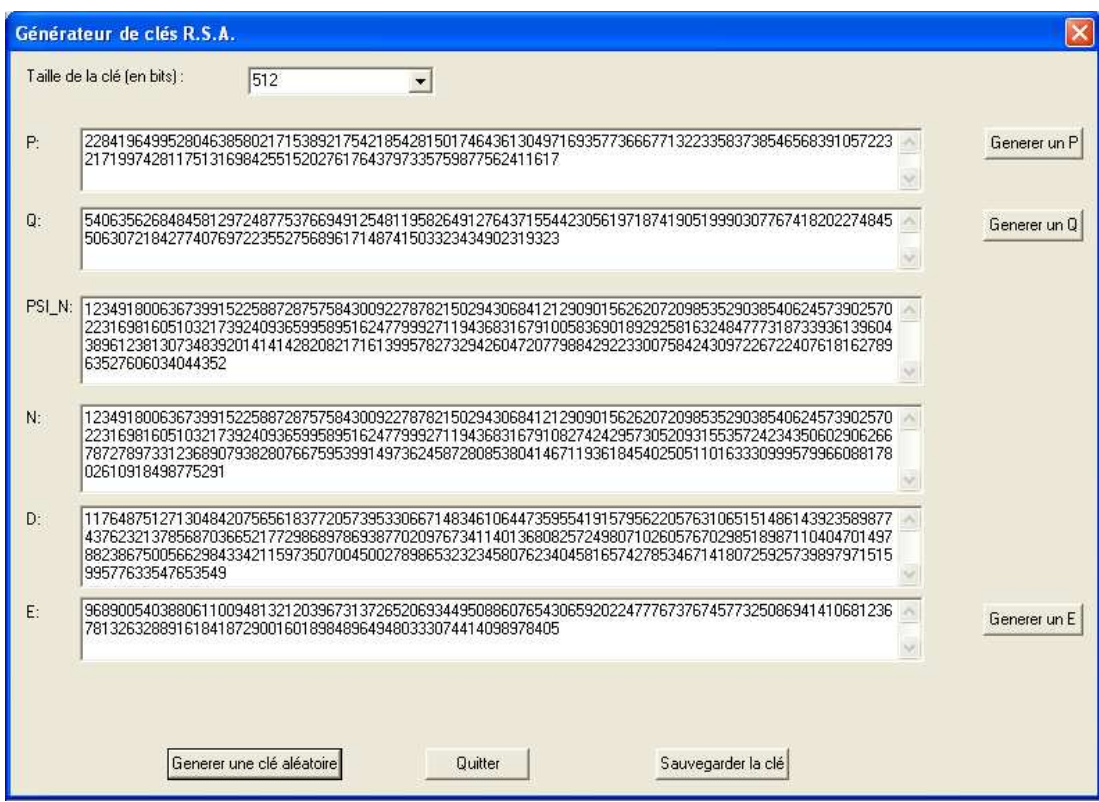

La génération des nombres premiers étant probabiliste, il est possible qu'une clé ne soit pas valide. Ce cas peut se présenter environ une fois sur  $600000.$ 

### Changer l'un des deux nombres premier (P ou Q)

Nous avons choisis de laisser à l'utilisateur la possibilité de changer les deux nombres premiers sur lesquels est basée la génération de la clé. Ainsi, en cliquant sur le bouton "générer un P", seul le nombre  $Q$ sera conservé car toutes les autres valeurs doivent êtres recalculées :

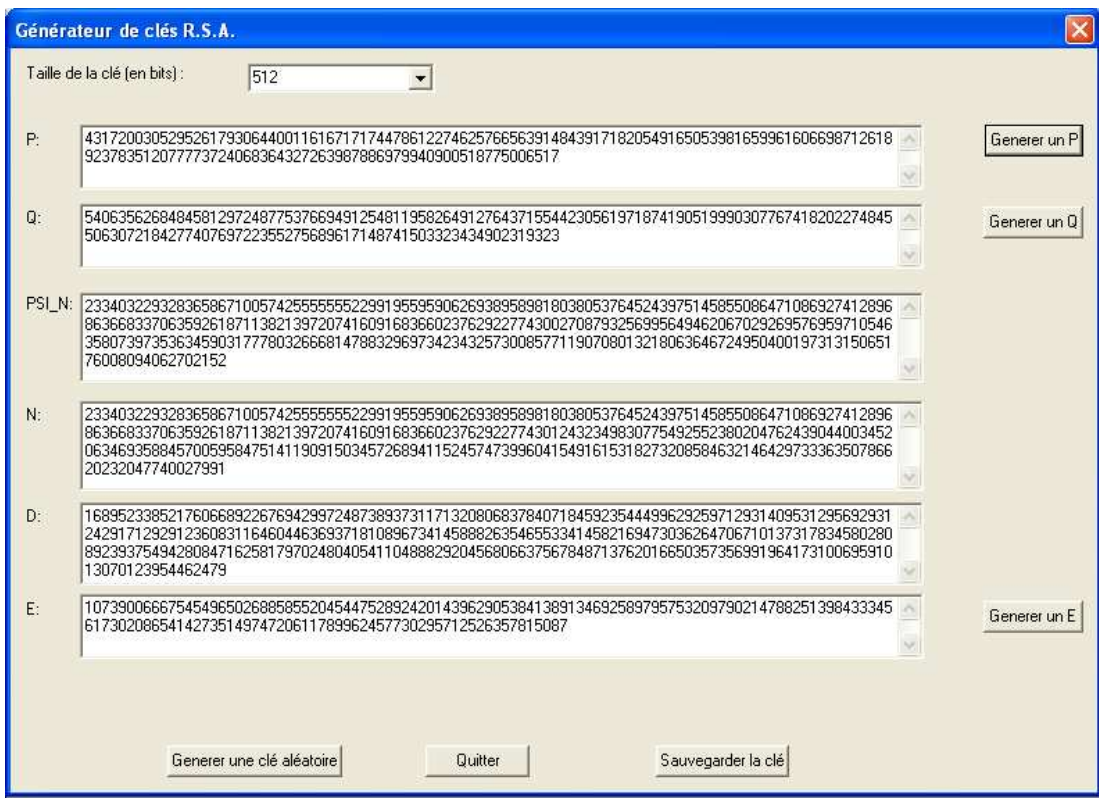

Pour conserver le nombre  ${\bf P}$  et changer le nombre  ${\bf Q},$  il suffit de cliquer sur le bouton "générer un  ${\bf Q}$  " :

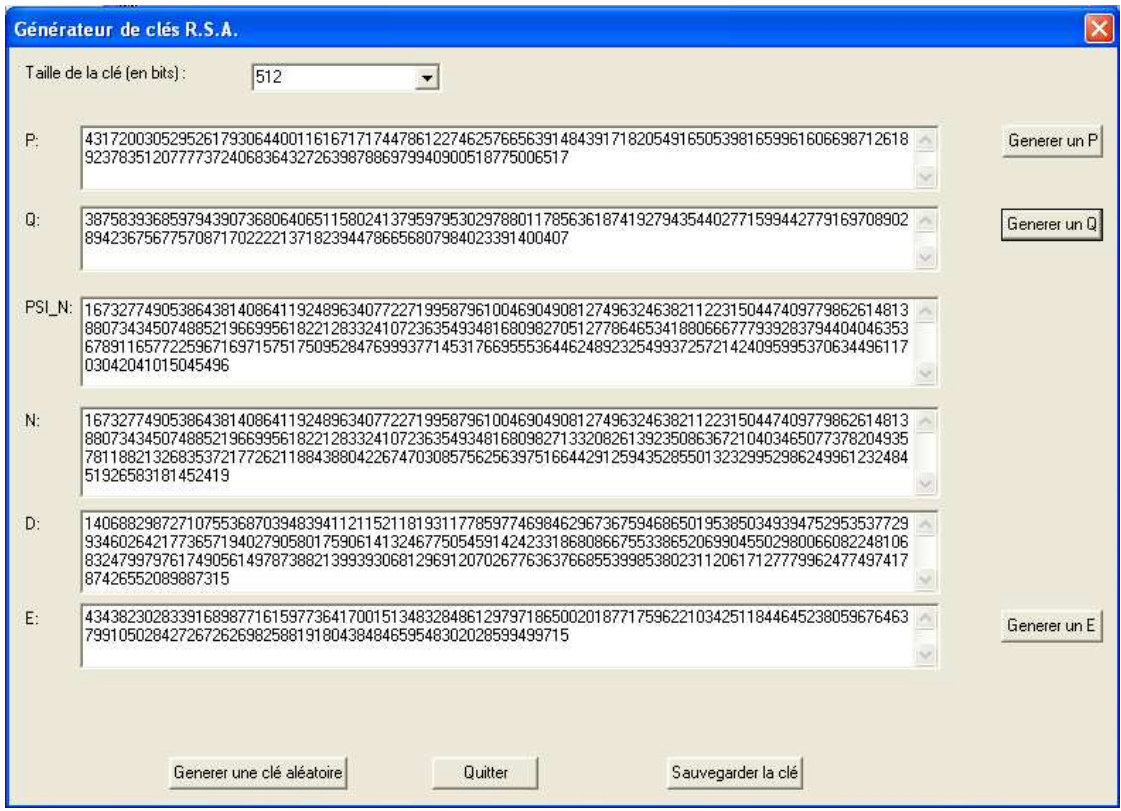

#### Changer la clé

Tout en conservant les deux nombres P et Q, l'utilisateur peut choisir de changer le nombre E précédemment générer (E étant généré de façon aléatoire). En cliquant sur le bouton "générer un E", seuls les valeurs de E et de D seront recalculée.

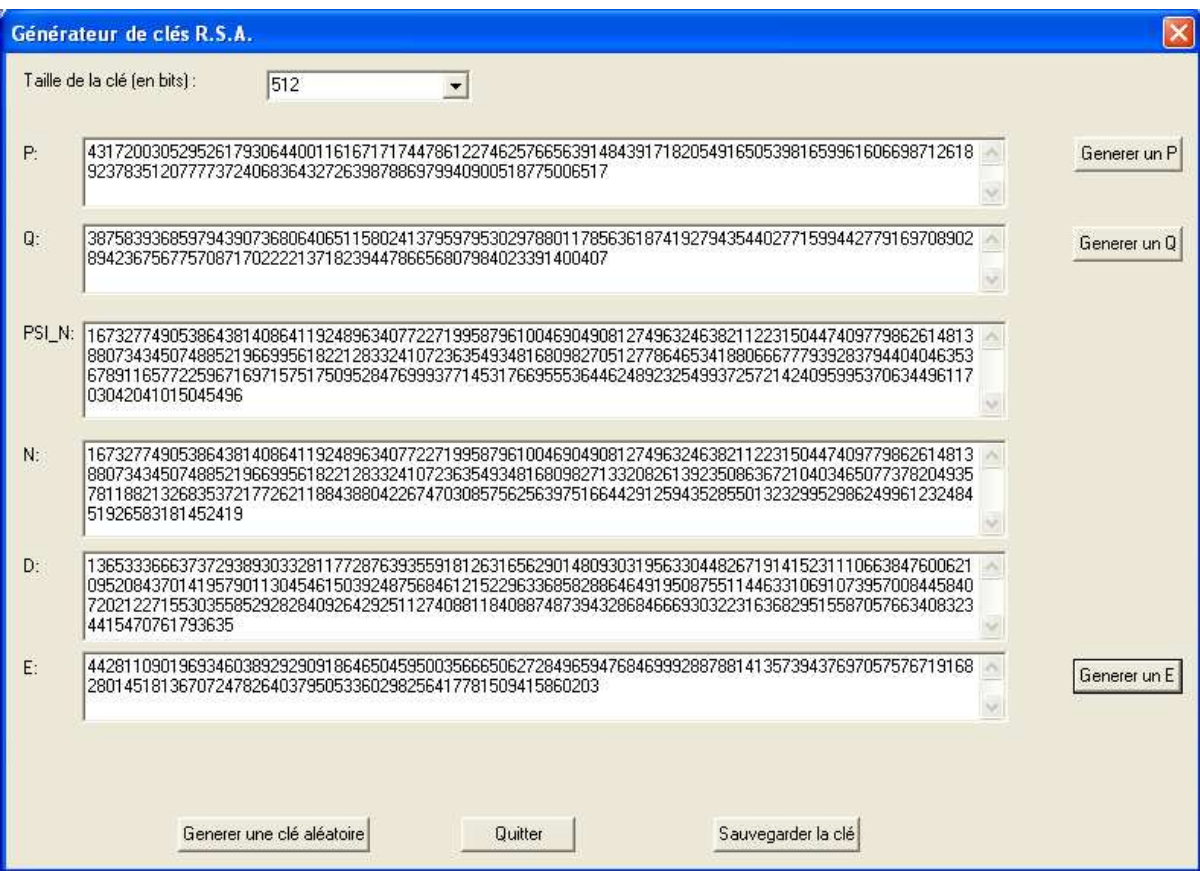

#### Enregistrer la clé

Pour enregistrer la clé générée, il suffit de cliquer sur le bouton "sauvegarder la clé". Une boite de dialogue apparaît, il suffit alors d'entrer le nom sous lequel l'utilisateur souhaite sauver la clé. Il est à noter que chaque clé est sauvegardée sous deux fichiers :

Par exemple, si le nom entré est "cle rsa 512", les deux fichiers "cle rsa 512.public" et "cle rsa 512.private" seront créés. Le fichier d'extension ".public" contiendra la clé publique (N, E) et le fichier d'extension ".private" contiendra la clé privée  $(N, D)$ .

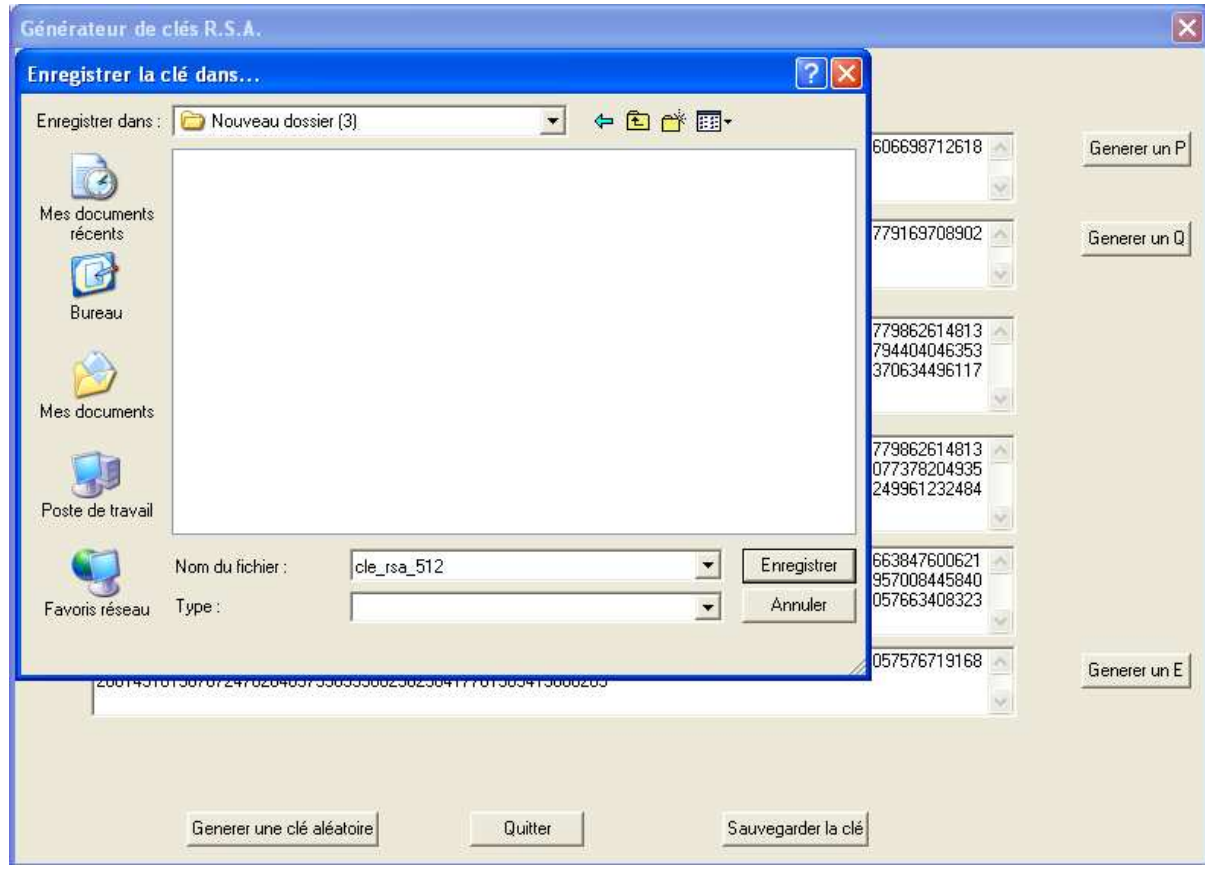

## 2.3 Le menu RSA

### 2.3.1 Chiffrer un document

Pour chiffrer un document, il suffit de cliquer sur le menu "R.S.A.", puis de sélectionner "chiffrer un document". La fenêtre suivante apparaît :

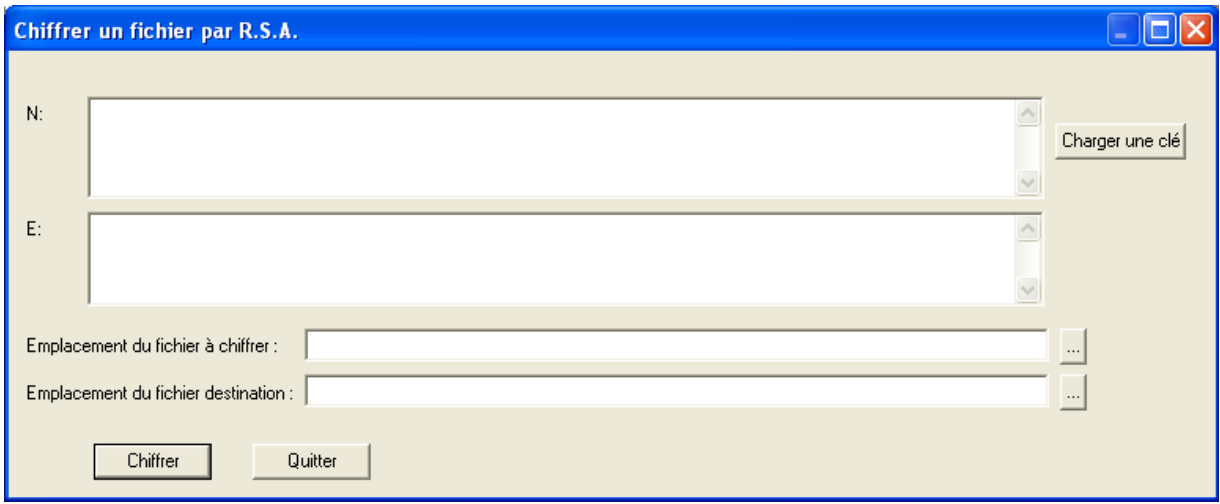

Pour utiliser le chiffrement, il faut entrer une clé publique. Deux méthodes sont possibles :

- 1. Entrer manuellement la clé
- 2. Cliquer sur le bouton "Charger une clé", ce qui permettra à l'utilisateur de charger une clé précédemment enregistrée grâce à la boite de dialogue suivante :

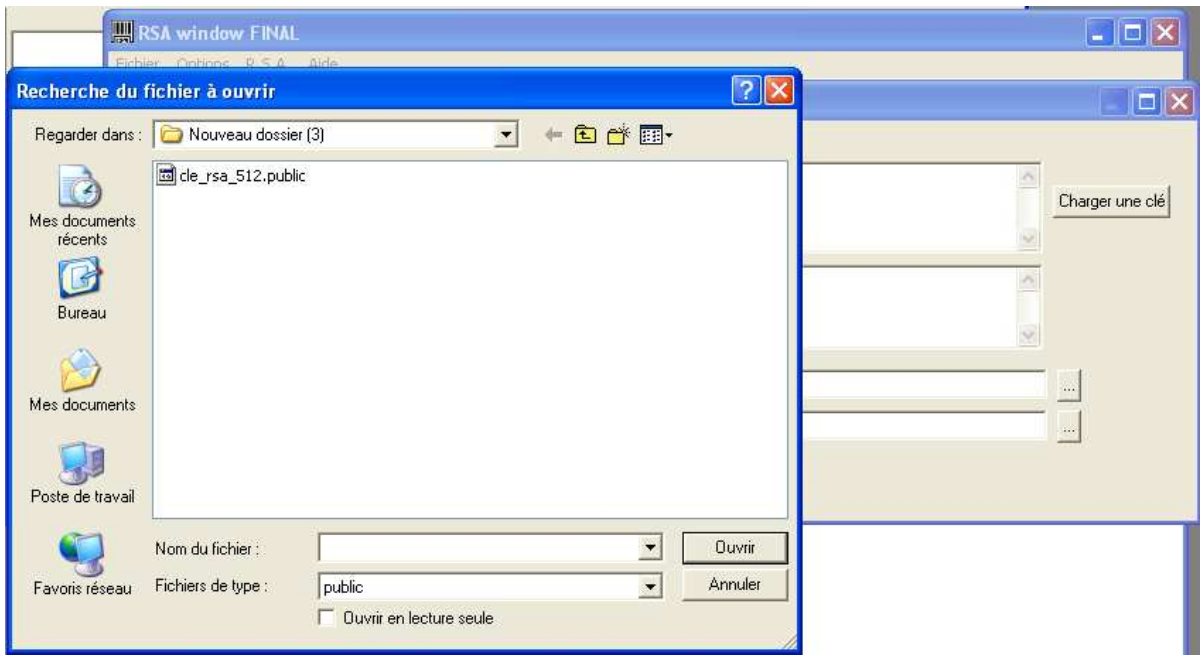

Ce qui aura pour effet de remplir automatiquement les champs N et E :

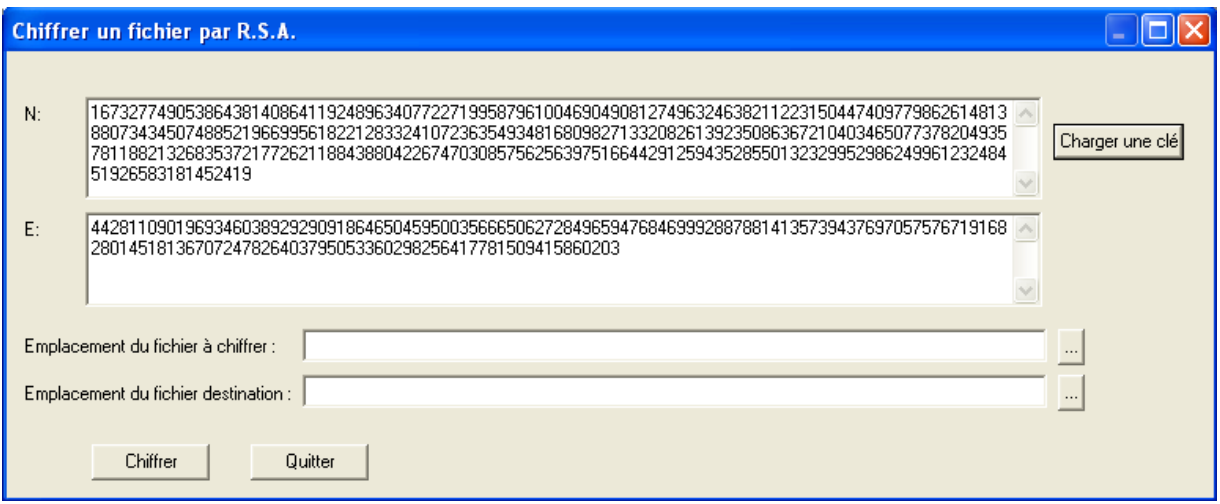

Il ne reste plus qu'à entrer le chemin du fichier que l'utilisateur souhaite chiffrer dans l'emplacement prévu à cet effet. Il est possible d'ouvrir une boite d'exploration en cliquant sur le bouton "..." à droite de l'emplacement :

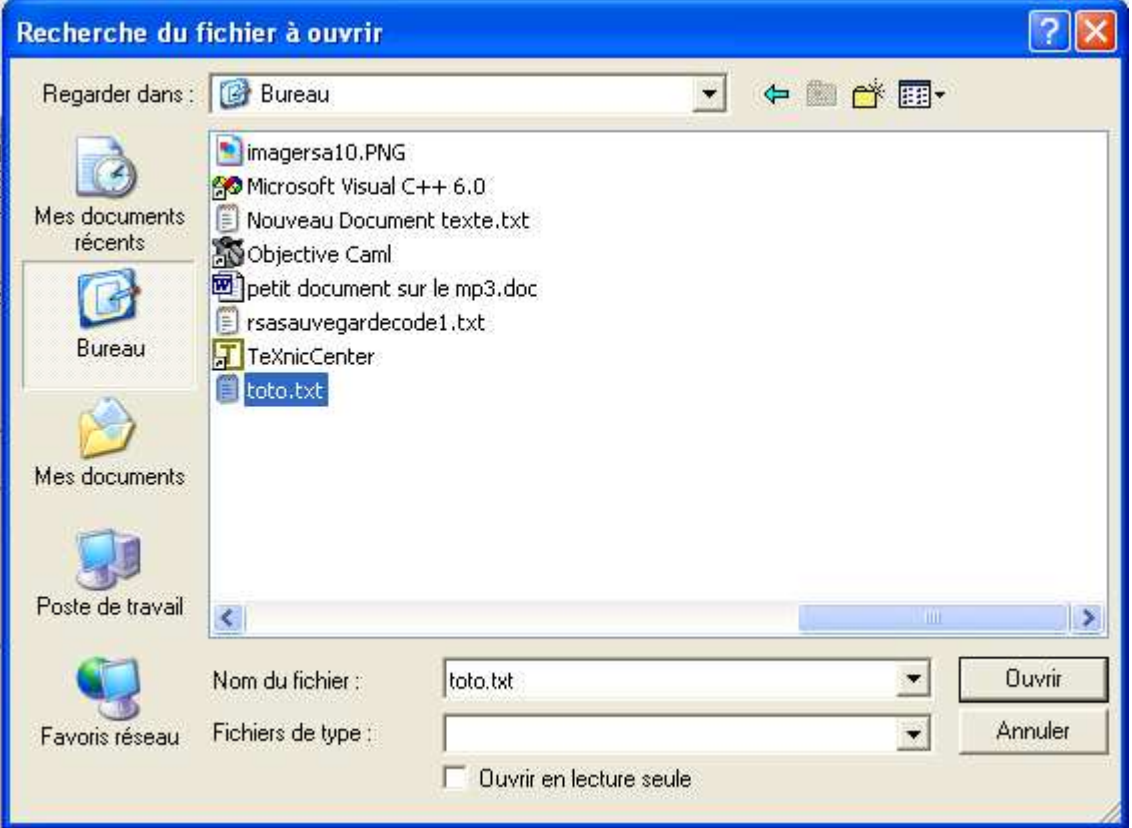

Il faut ensuite, de la même façon, remplir le chemin du fichier destination dans lequel sera enregistré le résultat du chiffrement :  $\,$ 

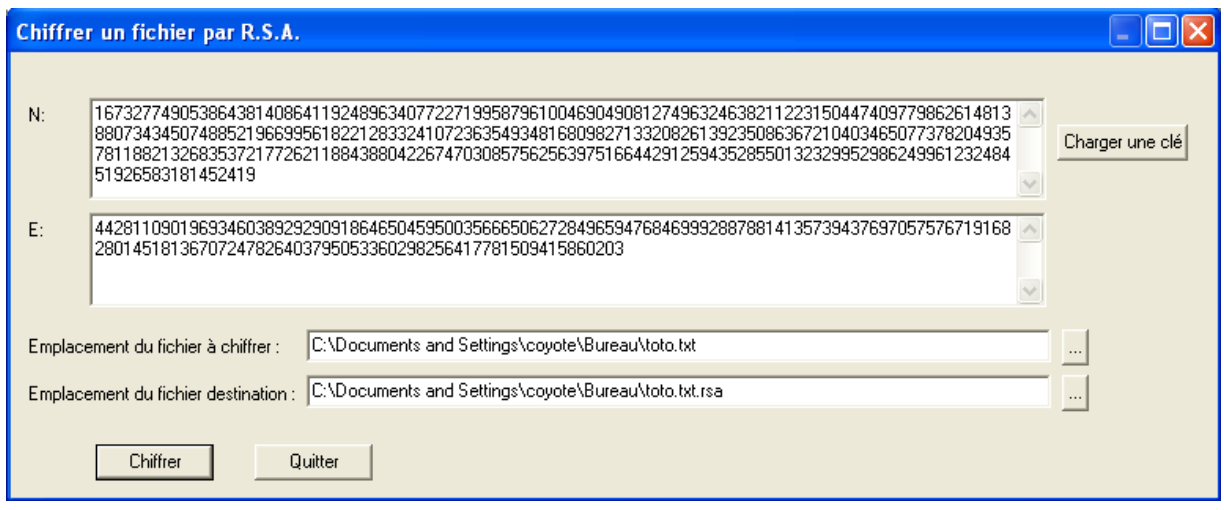

Pour lancer l'opération de chiffrement, l'utilisateur doit cliquer sur le bouton "Chiffrer". Une barre de progression sera visible pour suivre l'état d'avancement du chiffrement :

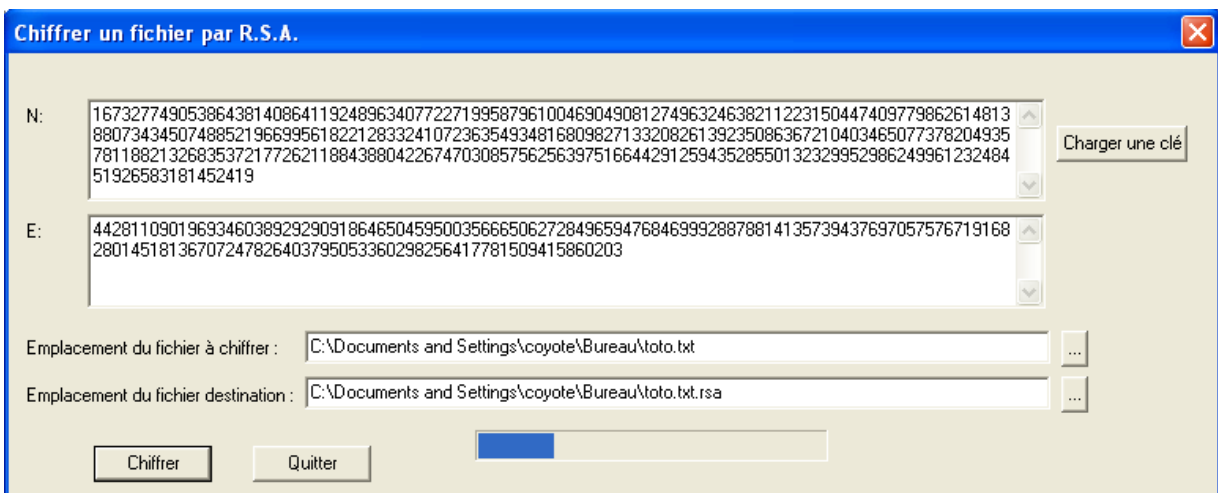

#### 2.3.2 Déchiffrer un document

Pour déchiffrer un document, il suffit de cliquer sur le menu "R.S.A.", puis de sélectionner "déchiffrer un document". La fenêtre se remplit comme celle de chiffrement, à l'exception de la clé qui doit être une clé privée. Ainsi, lorsque l'utilisateur va cliquer sur le bouton "charger une clé", seuls les fichiers de clés privées (.private) seront disponibles.

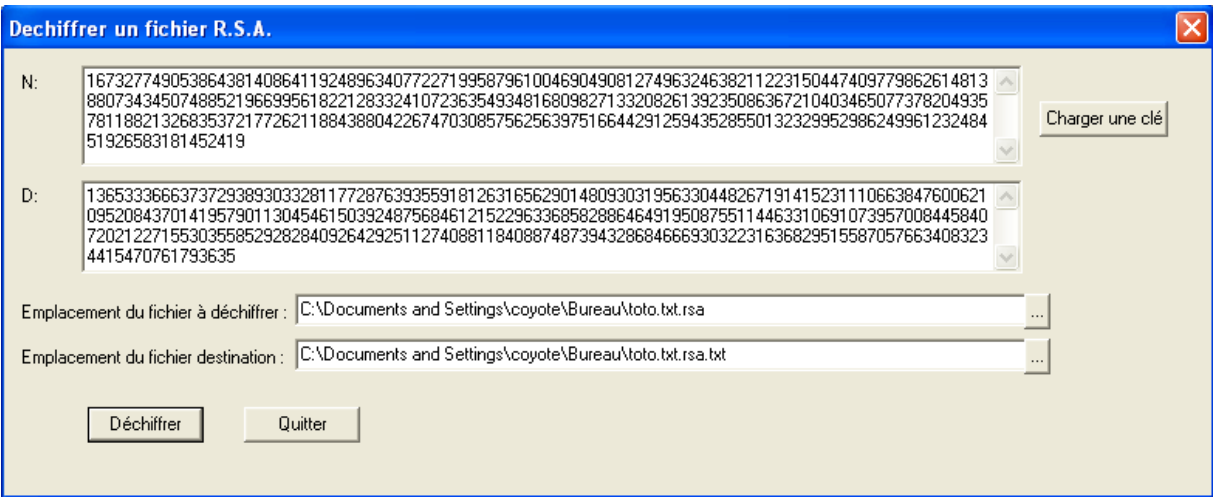

Pour lancer l'opération de déchiffrement, il suffit de cliquer sur le bouton "Déchiffrer". Une barre de progression informera l'utilisateur sur l'état d'avancement de l'opération.

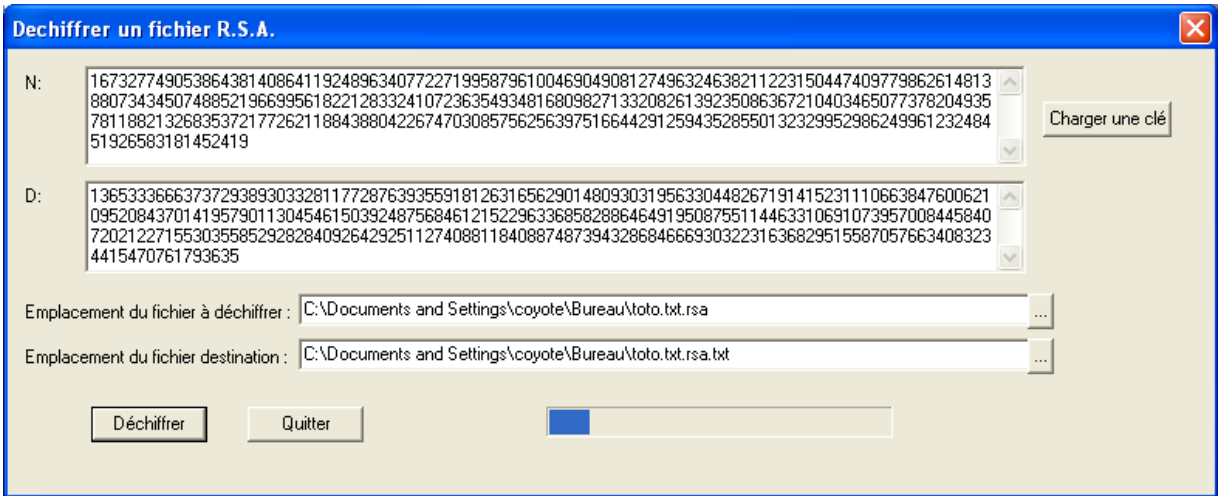

# 2.3.3 Exemple de chiffrement et de déchiffrement

Voici un exemple de chiffrement. Nous prenons le fichier "toto.txt" :

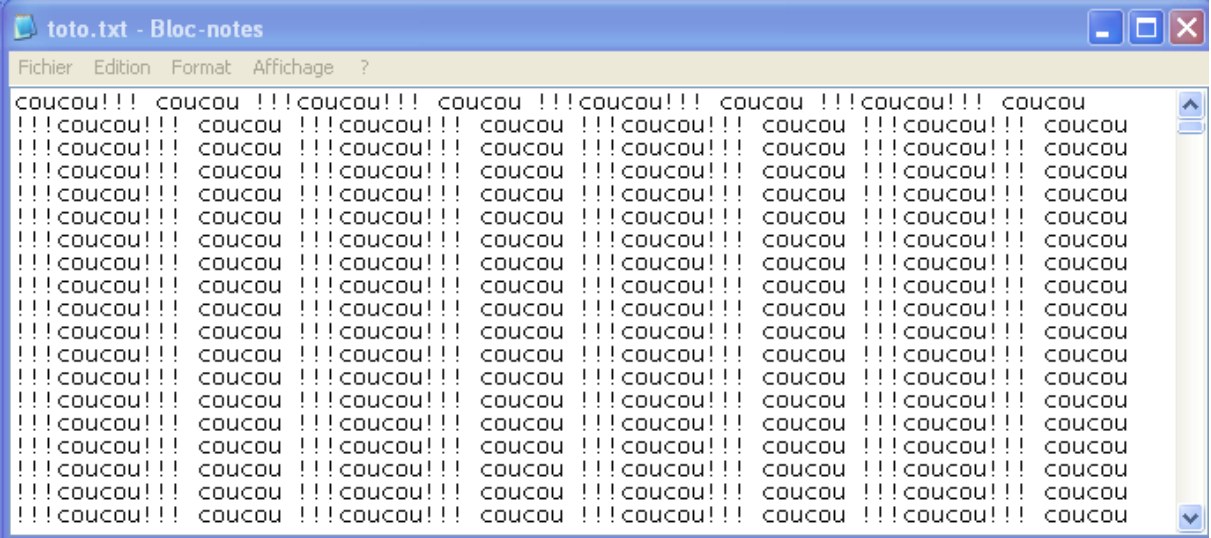

Voici le fichier "toto.txt.rsa" qui contient le résultat du chiffrement du fichier "toto.txt" par notre application avec une clé de bits :

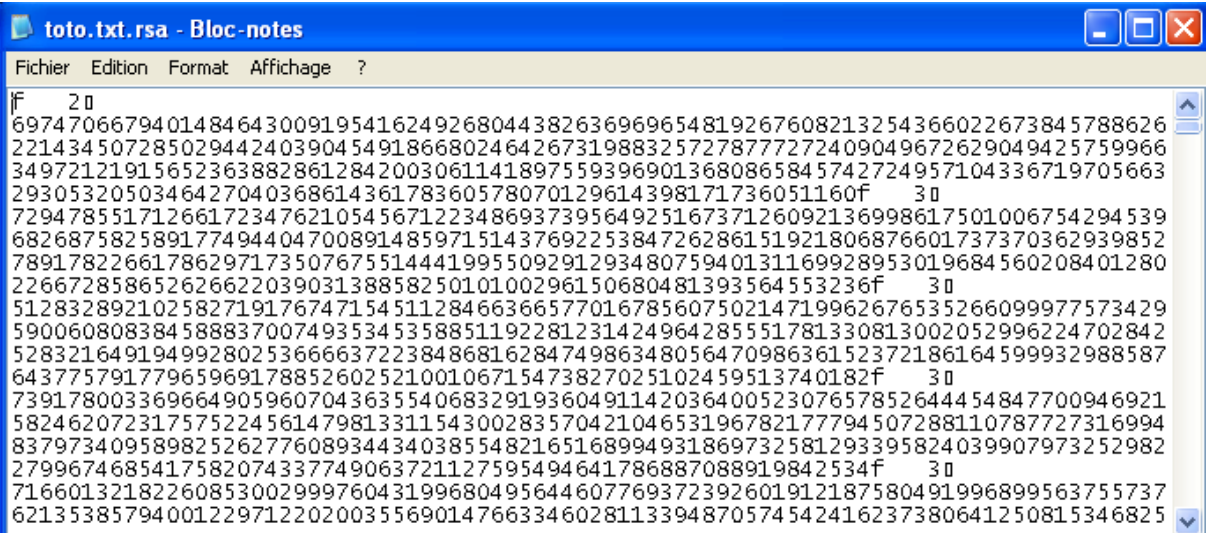

Et voici le fichier "toto.txt.rsa.txt" qui est le résultat du déchiffrement du fichier "toto.txt.rsa" :  $\,$ 

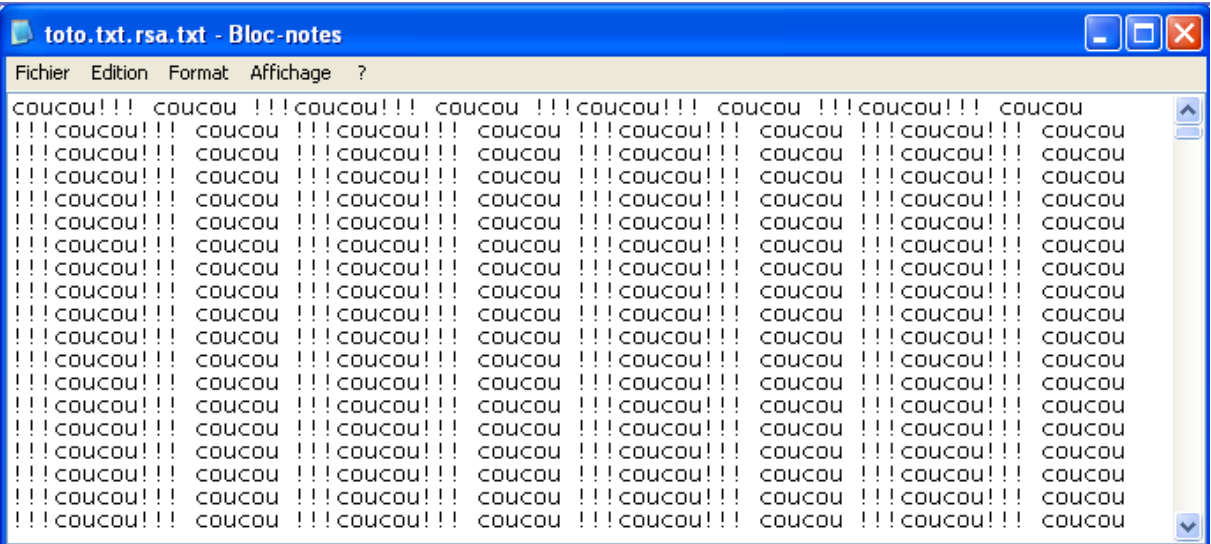

#### Signer un document  $2.3.4$

La méthode pour signer un document est exactement la même que pour l'opération de chiffrement, si ce n'est qu'au lieu d'utiliser une clé publique, il faut utiliser une clé privée :

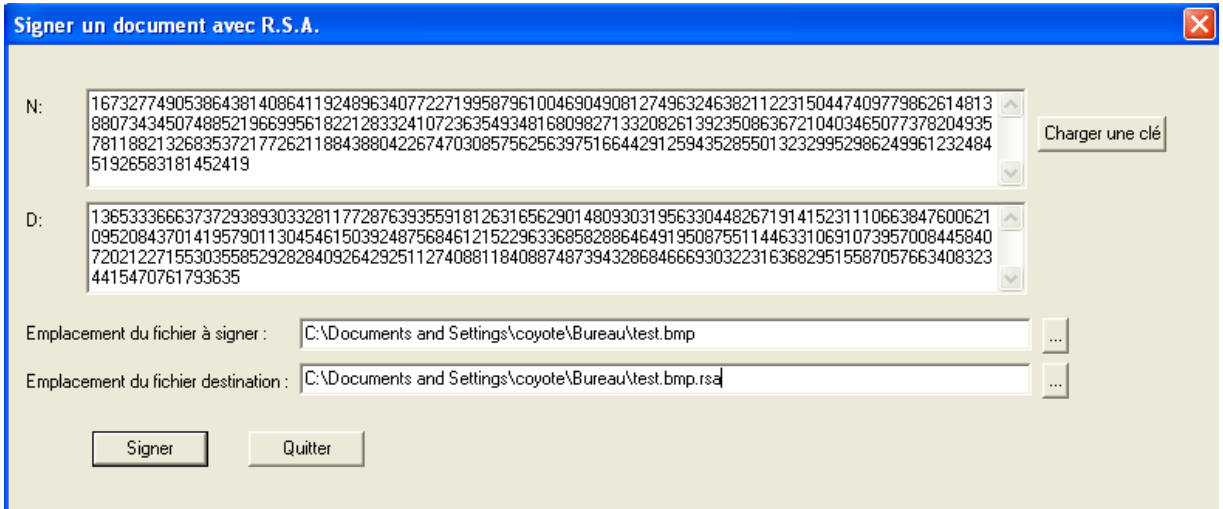

#### Vérifier la provenance d'un document  $2.3.5\,$

La méthode pour vérifier la provenance d'un document est exactement la même que pour l'opération de déchiffrement, si ce n'est qu'au lieu d'utiliser une clé privée, il faut utiliser une clé publique :

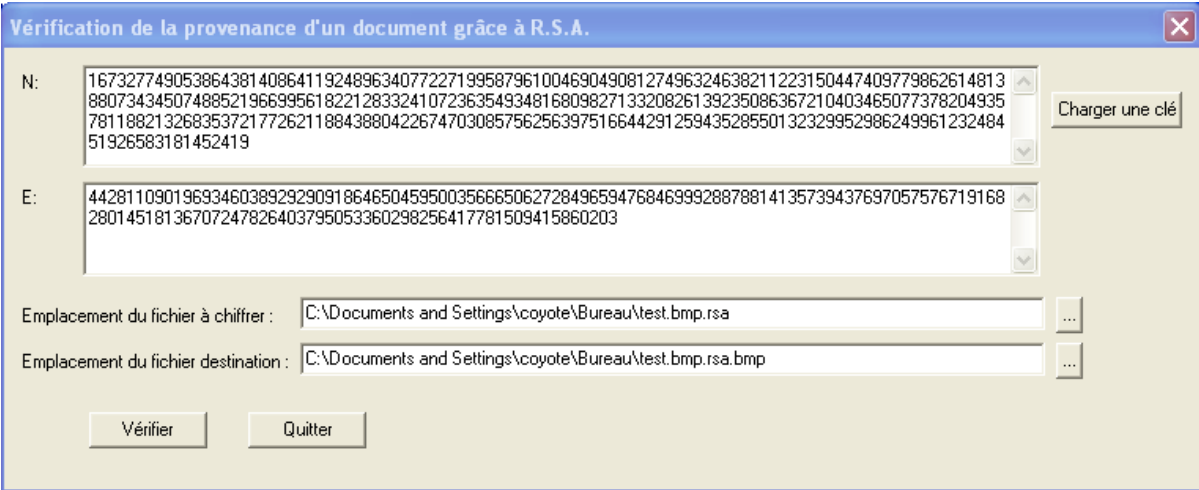

#### $2.4$ A propos...

Cette application a été réalisée dans le cadre du T.E.R de maîtrise informatique.

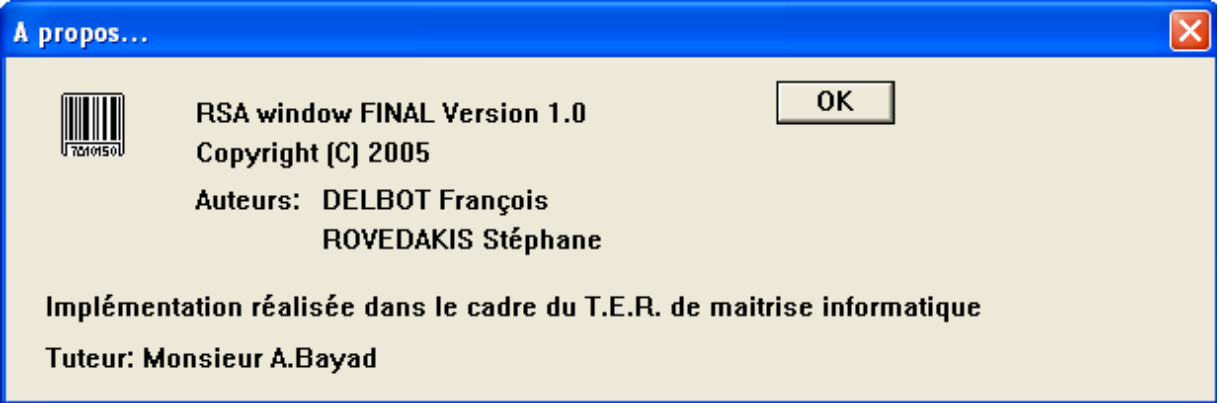

# Chapitre 3

# Exemples d'utilisation de la distance de Hamming

### 3.1 Avant propos

Pour économiser de l'espace mémoire ainsi qu'un temps de calcul relativement important, nous avons choisi de générer l'alphabet de notre code correcteur en fonction du nombre de blocs différents pr´esents dans le message original. Cette utilisation n'est pas r´ealiste dans le cadre d'une implantation réelle car il faudrait générer un alphabet de tous les blocs pouvant être rencontrés.

### 3.2 Choix des exemples

Le premier exemple montre la transmission d'un message en utilisant une distance de Hamming suffisamment grande pour corriger toutes les erreurs générées par le canal. Dans le deuxième exemple, au contraire, le canal génère plus d'erreurs que le code correcteur peut en corriger, ce qui implique que le message est transmis avec des erreurs. Le troisième exemple nous permet de montrer un alphabet complet, c'est à dire que cette solution est véritablement implantable (mais la taille du message transmis est importante).

#### 3.2.1 Définitions

Définition 1 (Message) Un message est une chaîne de caractères à transmettre via un canal bruité.

Définition 2 (Bloc) Un bloc est une sous-partie d'un message. Les blocs sont de longueur fixe.

**Définition 3 (Mot)** Un mot est un bloc qui a été encodé en utilisant un code correcteur.

# 3.3 Exemple 1

#### 3.3.1 Caractéristiques du code correcteur utilisé

#### Taille de bloc

La taille de bloc utilisée est de bits.  $\,$ 

#### Taille de mot

La taille d'un mot associé à un bloc est de 10 bits.

#### Nombre d'erreurs détectées

Ce code correcteur peut détecter 3 erreurs par mot transmis.

#### Nombre d'erreurs corrigées

Ce code correcteur peut corriger 1 erreurs par mot transmis.

#### Alphabet

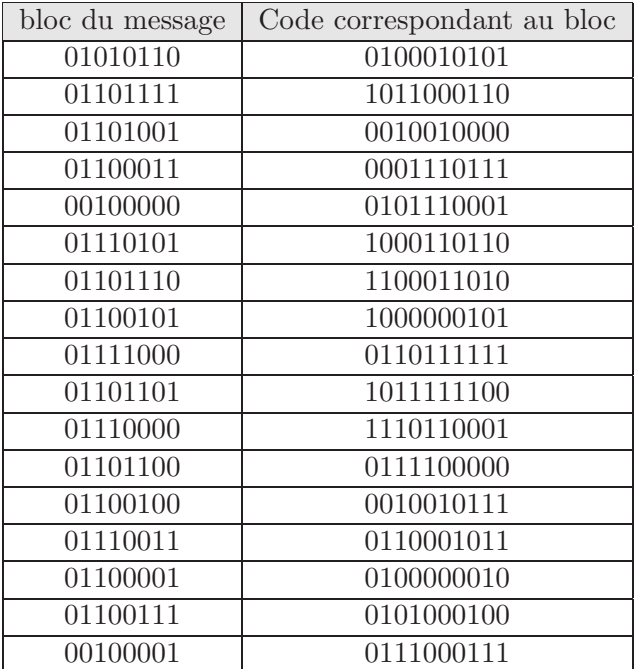

#### 3.3.2 Message original

#### Chaîne de caractères originale

Pour illustrer le fonctionnement de ce code correcteur, nous avons choisis d'utiliser le message suivant :

#### Voici un exemple de message ! ! !

#### Message original traduit en binaire

La représentation binaire du message original est la suivante :

01010110 01101111 01101001 01100011 01101001 00100000 01110101 01101110 00100000 01100101 01111000 01100101 01101101 01110000 01101100 01100101 00100000 01100100 01100101 00100000 01101101 01100101 01110011 01110011 01100001 01100111 01100101 00100000 00100001 00100001 00100001

#### 3.3.3 Message encodé

Pour encoder le message, nous remplaçons chaque bloc par le mot qui lui est associé dans l'alphabet.

0100010101 1011000110 0010010000 0001110111 0010010000 0101110001 1000110110 1100011010 0101110001 1000000101 0110111111 1000000101 1011111100 1110110001 0111100000 1000000101 0101110001 0010010111 1000000101 0101110001 1011111100 1000000101 0110001011 0110001011 0100000010 0101000100 1000000101 0101110001 0111000111 0111000111 0111000111

#### $3.3.4$  Simulation du passage d'un canal bruité

#### Caractéristiques du canal

Le canal utilisé est capable de générer des erreurs de façon aléatoire. Le canal peut générer au plus 1 erreurs par mot transmis.

#### Message reçu

1101 1011000010 0010010000 0001110111 0010010000 0101110001 1010110110 1100011010 00001 1000000101 0110111111 1000100101 1011111100 1110110001 0111100010 1000000101 0111110001 0010010111 1000000111 0101110001 1011111101 1000010101 1110001011 0110001011 0100000010 0101000100 10000101 0001110001 0111100111 0111010111 0111000111

Les erreurs générées par le canal apparaissent en rouge.

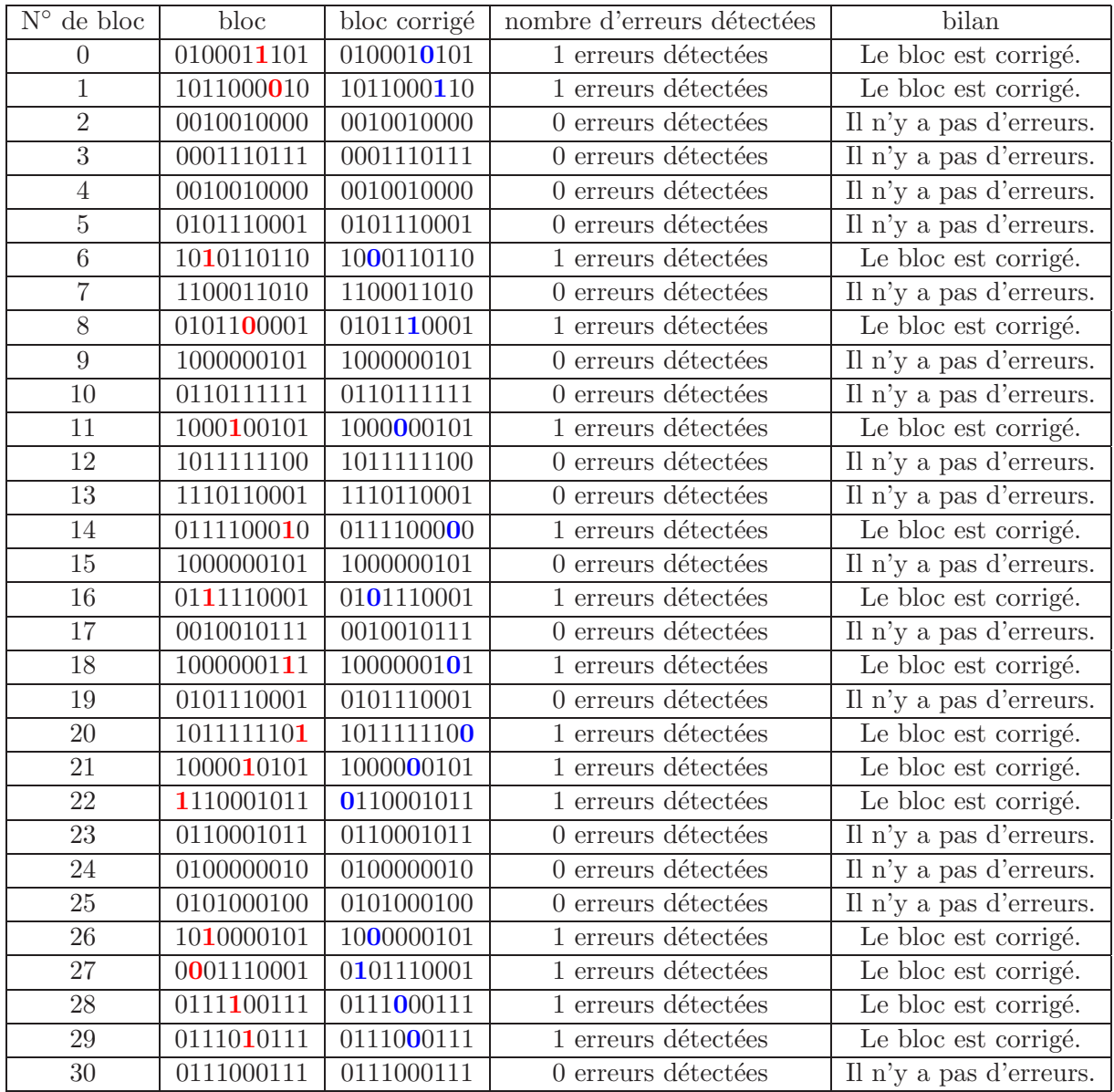

#### 3.3.5 Détection et correction des erreurs

#### Message corrigé

0100010101 1011000110 0010010000 0001110111 0010010000 0101110001 1000110110 1100011010 0101110001 1000000101 0110111111 1000000101 1011111100 1110110001 0111100000 1000000101 0101110001 0010010111 1000000101 0101110001 1011111100 1000000101 0110001011 0110001011 0100000010 0101000100 1000000101 0101110001 0111000111 0111000111 0111000111

#### 3.3.6 Décodage du message

#### Message binaire décodé

0101011001 1011110110 1001011000 1101101001 0010000001 1101010110 1110001000 0001100101 0111100001 1001010110 1101011100 0001101100 0110010100 1000000110 0100011001 0100100000 0110110101 1001010111 0011011100 1101100001 0110011101 1001010010 0000001000 0100100001 00100001

#### Message final

Voici un exemple de message ! ! !

## 3.4 Exemple 2

#### 3.4.1 Caractéristiques du code correcteur utilisé

#### Taille de bloc

La taille de bloc utilisée est de 8 bits.

#### Taille de mot

La taille d'un mot associé à un bloc est de 10 bits.

#### Nombre d'erreurs détectées

Ce code correcteur peut détecter 3 erreurs par mot transmis.

#### Nombre d'erreurs corrigées

Ce code correcteur peut corriger 1 erreurs par mot transmis.

#### Alphabet

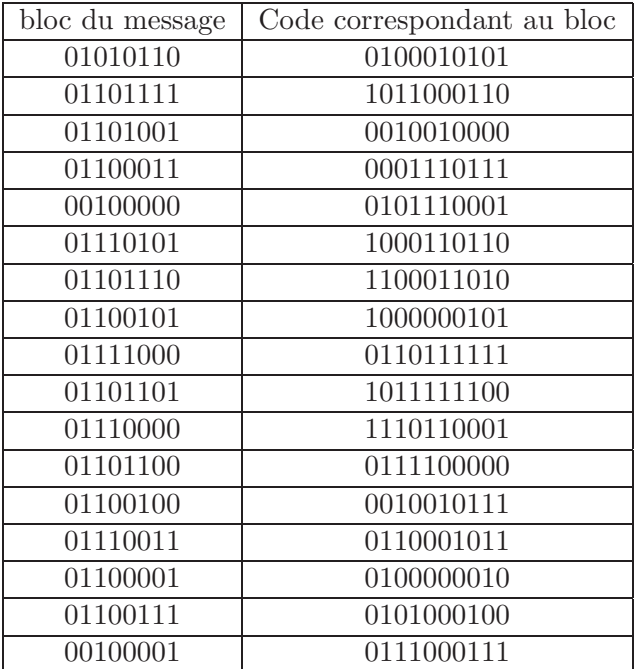

#### 3.4.2 Message original

#### Chaîne de caractères originale

Pour illustrer le fonctionnement de ce code correcteur, nous avons choisis d'utiliser le message suivant :

#### Voici un exemple de message ! ! !

#### Message original traduit en binaire

La représentation binaire du message original est la suivante :

01010110 01101111 01101001 01100011 01101001 00100000 01110101 01101110 00100000 01100101 01111000 01100101 01101101 01110000 01101100 01100101 00100000 01100100 01100101 00100000 01101101 01100101 01110011 01110011 01100001 01100111 01100101 00100000 00100001 00100001 00100001

#### 3.4.3 Message encodé

Pour encoder le message, nous remplaçons chaque bloc par le mot qui lui est associé dans l'alphabet.

0100010101 1011000110 0010010000 0001110111 0010010000 0101110001 1000110110 1100011010 0101110001 1000000101 0110111111 1000000101 1011111100 1110110001 0111100000 1000000101 0101110001 0010010111

#### 1000000101 0101110001 1011111100 1000000101 0110001011 0110001011 0100000010 0101000100 1000000101 0101110001 0111000111 0111000111 0111000111

#### 3.4.4 Simulation du passage d'un canal bruité

#### Caractéristiques du canal

Le canal utilisé est capable de générer des erreurs de façon aléatoire. Le canal peut générer au plus 2 erreurs par mot transmis.

#### Message reçu

0100011101 1011001100 0110110000 0011110101 0010010000 0111110001 1000111010 1100011110 1101110001 1100010101 0110100111 1100000101 1011101100 1110100001 0111100100 1000101101 0101110001 0010010011 1000000101 0111110001 1111110100 1000000101 0110001111 0010001111 0100000010 0101000100 1001000111 0101110001 0111000111 1111000111 1111000111

Les erreurs générées par le canal apparaissent en rouge.
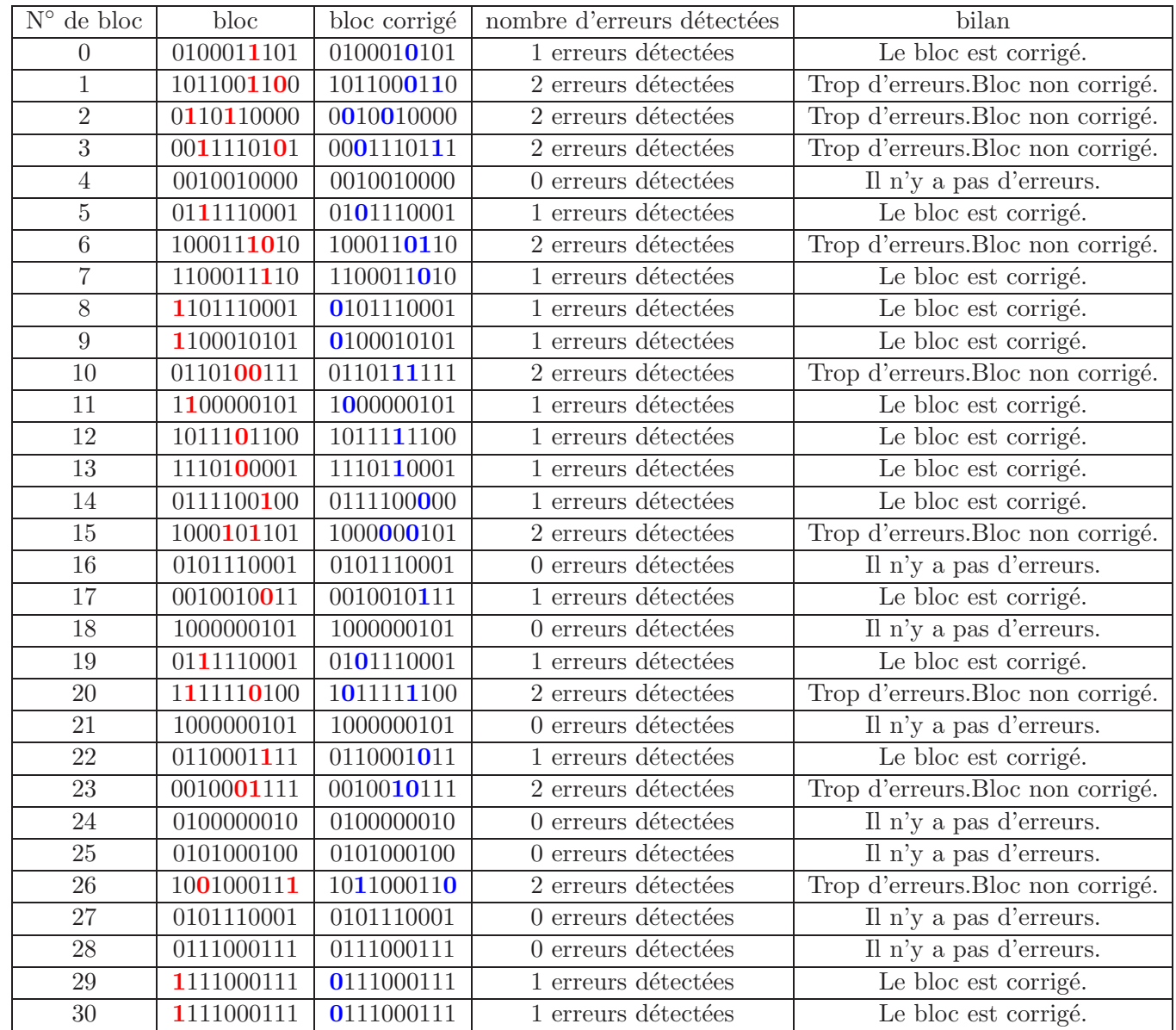

## 3.4.5 Détection et correction des erreurs

## Message corrigé

0100010101 1011000110 0010010000 0001110111 0010010000 0101110001 1000110110 1100011010 0100010101 0110111111 1000000101 1011111100 1110110001 0111100000 1000000101 0101110001 0010010111 1000000101 0101110001 1011111100 1000000101 0110001011 0010010111 0100000010 0101000100 11000110 0101110001 0111000111 0111000111 0111000111

#### 3.4.6 Décodage du message

#### Message binaire décodé

0101011001 1011110110 1001011000 1101101001 0010000001 1101010110 1110001000 0001010110 0111100001 1001010110 1101011100 0001101100 0110010100 1000000110 0100011001 0100100000 0110110101 1001010111 0011011001 0001100001 0110011101 1011110010 0000001000 0100100001 00100001

#### Message final

Voici un Vxemple de mesdago ! ! !

## 3.5 Exemple 3

## 3.5.1 Caractéristiques du code correcteur utilisé

## Taille de bloc

La taille de bloc utilisée est de 1 bits.

## Taille de mot

La taille d'un mot associé à un bloc est de 13 bits.

#### Nombre d'erreurs détectées

Ce code correcteur peut détecter 5 erreurs par mot transmis.

## Nombre d'erreurs corrigées

Ce code correcteur peut corriger 2 erreurs par mot transmis.

#### Alphabet

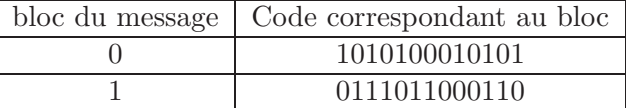

## 3.5.2 Message original

#### Chaîne de caractères originale

Pour illustrer le fonctionnement de ce code correcteur, nous avons choisis d'utiliser le message suivant :

#### coucou

#### Message original traduit en binaire

La représentation binaire du message original est la suivante :

0 1 1 0 0 0 1 1 0 1 1 0 1 1 1 0 1 1 1 0 1 0 1 0 1 1 0 0 0 1 1 0 1 1 0 1 1 1 0 1 1 1 0 1 0 1

#### 3.5.3 Message encodé

Pour encoder le message, nous remplaçons chaque bloc par le mot qui lui est associé dans l'alphabet.

1010100010101 0111011000110 0111011000110 1010100010101 1010100010101 1010100010101 0111011000110 0111011000110 1010100010101 0111011000110 0111011000110 1010100010101 0111011000110 0111011000110 0111011000110 0111011000110 1010100010101 0111011000110 0111011000110 0111011000110 1010100010101 0111011000110 1010100010101 0111011000110 1010100010101 0111011000110 0111011000110 1010100010101 1010100010101 1010100010101 0111011000110 0111011000110 1010100010101 0111011000110 0111011000110 1010100010101 0111011000110 0111011000110 0111011000110 0111011000110 1010100010101 0111011000110 0111011000110 0111011000110 1010100010101 0111011000110 1010100010101 0111011000110

## $3.5.4$  Simulation du passage d'un canal bruité

#### Caractéristiques du canal

Le canal utilisé est capable de générer des erreurs de façon aléatoire. Le canal peut générer au plus 2 erreurs par mot transmis.

## Message reçu

1101 0111001000110 1111011000110 1010100110100 1010100010101 1110100010101 0111001000110 100110 1010100010101 0111011000110 0111011010110 1010100110101 0110011010110 0111011000111 111000110 0111010100110 1010101010101 0011111000110 0110011100110 0111011000110 1010100010001 01000110 1010000011101 0111010001110 1010100010101 0111011100110 0111011001110 1010100000101 1010100010101 1010100010101 0111001000110 0111011100110 1010100011101 0111011000110 0111011000111 110100010111 0111011000011 0111011000110 0111011000110 0111011000110 1010100010101 0111011000110 0111011000110 0111011010110 1010100010101 0111011100110 1010100010101 0111001000110

Les erreurs générées par le canal apparaissent en rouge.

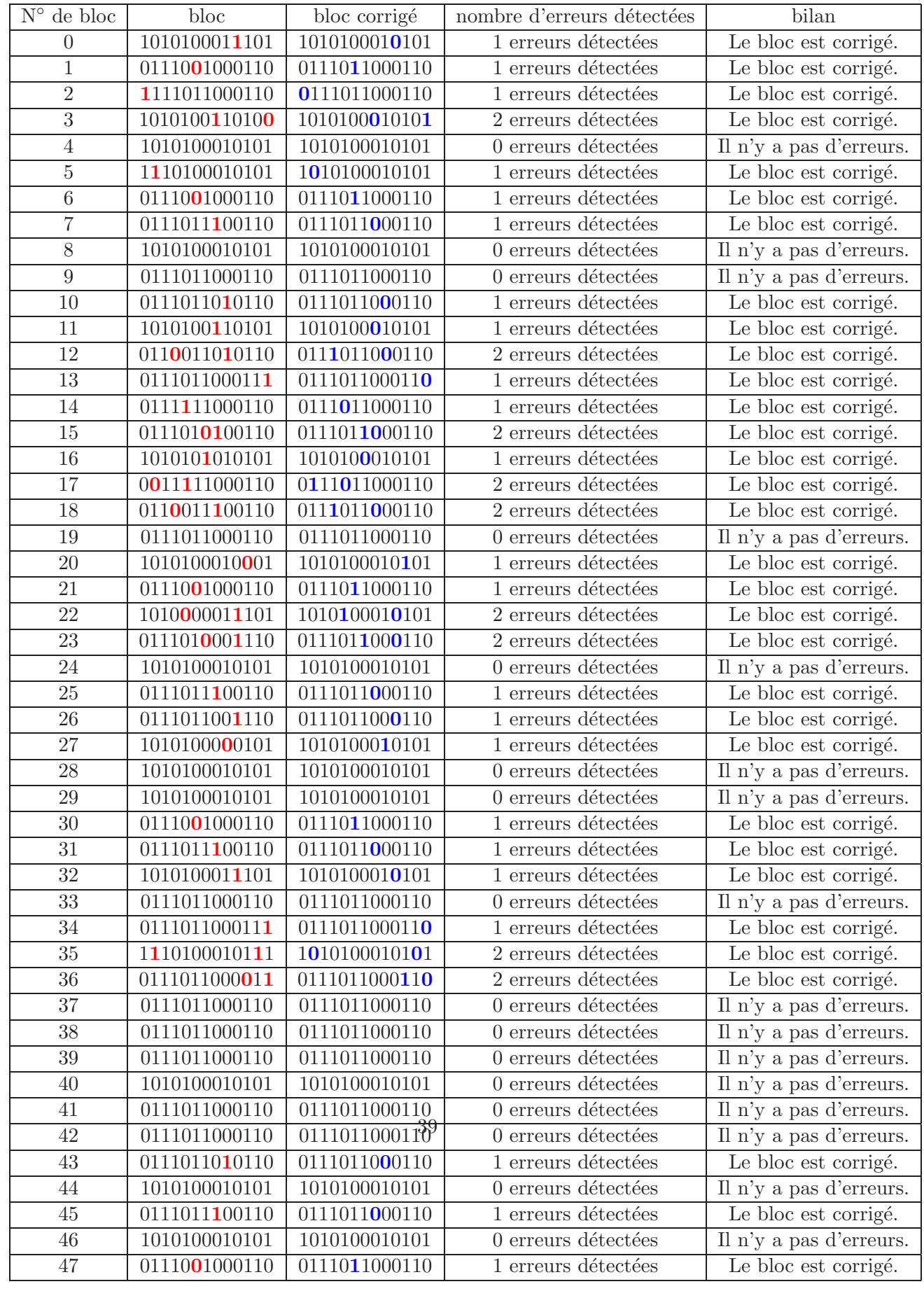

## 3.5.5 Détection et correction des erreurs

## Message corrigé

1010100010101 0111011000110 0111011000110 1010100010101 1010100010101 1010100010101 0111011000110 0111011000110 1010100010101 0111011000110 0111011000110 1010100010101 0111011000110 0111011000110 0111011000110 0111011000110 1010100010101 0111011000110 0111011000110 0111011000110 1010100010101 0111011000110 1010100010101 0111011000110 1010100010101 0111011000110 0111011000110 1010100010101 1010100010101 1010100010101 0111011000110 0111011000110 1010100010101 0111011000110 0111011000110 1010100010101 0111011000110 0111011000110 0111011000110 0111011000110 1010100010101 0111011000110 0111011000110 0111011000110 1010100010101 0111011000110 1010100010101 0111011000110

## 3.5.6 Décodage du message

## Message binaire décodé

0110001101101 1110111010101 1000110110111 101110101

Message final

coucou

## Chapitre 4

# Exemples d'utilisation du code de Hamming

## 4.1 Avant propos

Les codes de Hamming ne permettent pas de corriger beaucoup d'erreurs, cela dit ils sont utilisés dans les cas où les erreurs ne se succèdent pas. C'est à dire que les erreurs doivent être relativement dispersées dans le message reçu. Pour des canaux très parasités, il faudra plutôt utiliser d'autres codes correcteurs d'erreurs qui permettent de corriger plus d'erreurs.

## 4.2 Choix des exemples

Le premier exemple montre la transmission d'un message contenant assez d'erreurs pour que le code de Hamming utilisé puisse les corriger. Dans le deuxième exemple, au contraire, le canal génère plus d'erreurs que le code correcteur peut en corriger.

## 4.2.1 Définitions

**Définition 4** (Message) Un message est une chaîne de caractères à transmettre via un canal bruité.

Définition 5 (Bloc) Un bloc est une sous-partie d'un message. Les blocs sont de longueur fixe.

**Définition 6 (Mot)** Un mot est un bloc qui a été encodé en utilisant un code correcteur d'erreurs.

## 4.3 Exemple 1

#### 4.3.1 Caractéristiques du code correcteur utilisé

## Taille de bloc

La taille de bloc utilisé est de 4 bits.

#### Taille de mot

La taille d'un mot associé à un bloc est de 7 bits.

#### Nombre d'erreurs détectées

Les codes de Hamming ne peuvent détecter que 2 erreurs.

#### Nombre d'erreurs corrigées

Les codes de Hamming ne peuvent corriger qu'une seule erreur.

#### Matrice de contrôle

Voici ci-dessous la matrice de contrôle du code, qui permet de vérifier si le mot reçu contient des erreurs :

$$
\left(\begin{array}{cccccc} 1 & 0 & 1 & 0 & 1 & 0 & 1 \\ 0 & 1 & 1 & 0 & 0 & 1 & 1 \\ 0 & 0 & 0 & 1 & 1 & 1 & 1 \end{array}\right)
$$

## Matrice de contrôle sous forme systématique

Voici ci-dessous la matrice précédente mais sous une forme plus pratique à utiliser :

$$
\left(\begin{array}{cccccc} 1 & 0 & 1 & 1 & 1 & 0 & 0 \\ 0 & 1 & 1 & 1 & 0 & 1 & 0 \\ 1 & 1 & 0 & 1 & 0 & 0 & 1 \end{array}\right)
$$

#### Matrice de génératrice sous forme systématique

Enfin, voici la matrice permettant d'encoder un bloc du message, pour obtenir un mot à transmettre :

 1 0 0 0 1 0 1 0 1 0 0 0 1 1 0 0 1 0 1 1 0 0 0 0 1 1 1 1 

#### 4.3.2 Message original

#### Chaîne de caractères originale

Afin illustrer le fonctionnement de ce code correcteur d'erreurs, nous avons choisis d'utiliser le message suivant :

Bonjour le monde !!

#### Message original traduit en binaire

La représentation du message original est la suivante :

## 01000010 01101111 01101110 01101010 01101111 01110101 01110010 00100000 01101100 01100101 00100000 01101101 01101111 01101110 01100100 01100101 00100001 00100001

#### 4.3.3 Message encodé

Pour encoder le message, nous associons chaque bloc du message à un mot du code.

0100011 0010110 0110101 1111111 0110101 1110000 0110101 1010011 0110101 1111111 0111010 0101100 0111010 0010110 0010110 0000000 0110101 1100110 0110101 0101100 0010110 0000000 0110101 1101001 0110101 1111111 0110101 1110000 0110101 0100011 0110101 0101100 0010110 0001111 0010110 0001111

#### 4.3.4 Simulation du passage dans un canal bruité

#### 4.3.5 Caractéristiques du canal

Le canal utilisé est capable de générer des erreurs de façon aléatoire. Le canal peut générer au plus 1 erreur(s) par mot transmis.

#### Message recu

0101011 0110110 0110101 1111111 0110101 1110100 0110101 1010011 0110111 1111101 0111010 0101100 0111010 0010100 0010100 0000000 1110101 1100110 0110101 0101100 0011110 0000000 0110101 1101011 0110111 1111111 0111101 0110000 0110100 0100011 0110101 0111100 0110110 0001111 0110110 0001111

Les erreurs générées par le canal apparaissent en rouge.

## 4.3.6 Détection et correction des erreurs

## Message corrigé

0100011 0010110 0110101 1111111 0110101 1110000 0110101 1010011 0110101 1111111 0111010 0101100 0111010 0010110 0010110 0000000 0110101 1100110 0110101 0101100 0010110 0000000 0110101 1101001 0110101 1111111 0110101 1110000 0110101 0100011 0110101 0101100 0010110 0001111 0010110 0001111

#### 4.3.7 Décodage du message

#### Message binaire décodé

## 01000010 01101111 01101110 01101010 01101111 01110101 01110010 00100000 01101100 01100101 00100000 01101101 01101111 01101110 01100100 01100101 00100001 00100001

#### Message final

Bonjour le monde!!

## 4.4 Exemple 2

## 4.4.1 Caractéristiques du code correcteur utilisé

#### Taille de bloc

La taille de bloc utilisé est de 4 bits.

## Taille de mot

La taille d'un mot associé à un bloc est de 7 bits.

#### Nombre d'erreurs détectées

Les codes de Hamming ne peuvent détecter que 2 erreurs.

### Nombre d'erreurs corrigées

Les codes de Hamming ne peuvent corriger qu'une seule erreur.

#### Matrice de contrôle

Voici ci-dessous la matrice de contrôle du code, qui permet de vérifier si le mot reçu contient des erreurs :

$$
\left(\begin{array}{cccccc} 1 & 0 & 1 & 0 & 1 & 0 & 1 \\ 0 & 1 & 1 & 0 & 0 & 1 & 1 \\ 0 & 0 & 0 & 1 & 1 & 1 & 1 \end{array}\right)
$$

#### Matrice de contrôle sous forme systématique

Voici ci-dessous la matrice précédente mais sous une forme plus pratique à utiliser :

$$
\left(\begin{array}{cccccc} 1 & 0 & 1 & 1 & 1 & 0 & 0 \\ 0 & 1 & 1 & 1 & 0 & 1 & 0 \\ 1 & 1 & 0 & 1 & 0 & 0 & 1 \end{array}\right)
$$

#### Matrice de génératrice sous forme systématique

Enfin, voici la matrice permettant d'encoder un bloc du message, pour obtenir un mot à transmettre :

$$
\left(\begin{array}{cccccc} 1 & 0 & 0 & 0 & 1 & 0 & 1 \\ 0 & 1 & 0 & 0 & 0 & 1 & 1 \\ 0 & 0 & 1 & 0 & 1 & 1 & 0 \\ 0 & 0 & 0 & 1 & 1 & 1 & 1 \end{array}\right)
$$

#### 4.4.2 Message original

#### Chaîne de caractères originale

Afin illustrer le fonctionnement de ce code correcteur d'erreurs, nous avons choisis d'utiliser le message suivant :

Bonjour le monde !!

#### Message original traduit en binaire

La représentation du message original est la suivante :

01000010 01101111 01101110 01101010 01101111 01110101 01110010 00100000 01101100 01100101 00100000 01101101 01101111 01101110 01100100 01100101 00100001 00100001

#### 4.4.3 Message encodé

Pour encoder le message, nous associons chaque bloc du message à un mot du code.

0100011 0010110 0110101 1111111 0110101 1110000 0110101 1010011 0110101 1111111 0111010 0101100 0111010 0010110 0010110 0000000 0110101 1100110 0110101 0101100 0010110 0000000 0110101 1101001 0110101 1111111 0110101 1110000 0110101 0100011 0110101 0101100 0010110 0001111 0010110 0001111

#### 4.4.4 Simulation du passage dans un canal bruité

#### 4.4.5 Caractéristiques du canal

Le canal utilisé est capable de générer des erreurs de façon aléatoire. Le canal peut générer au plus 2 erreur(s) par mot transmis.

#### Message reçu

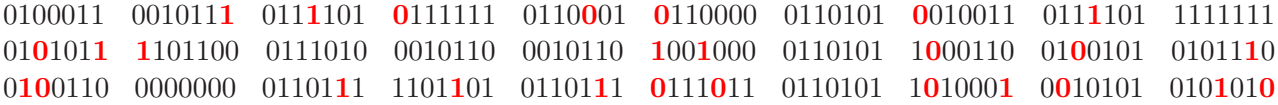

#### 0110100 0101110 1010110 1001110 1010110 1001110

Les erreurs générées par le canal apparaissent en rouge.

## 4.4.6 Détection et correction des erreurs

#### Message corrigé

0100011 0010110 0110101 1111111 0110101 1110000 0110101 1010011 0110101 1111111 0011 0101100 0111010 0010110 0010110 1001010 0110101 1100110 0110101 0101100 100110 0000000 0110101 1101001 0110101 0111010 0110101 1010011 0110101 0111010 1 0101100 0010110 1001010 0010110 1001010

## 4.4.7 Décodage du message

## Message binaire décodé

01000010 01101111 01101110 01101010 01101111 01000101 01110010 00101001 01101100 01100101 11000000 01101101 01100111 01101010 01100111 01100101 00101001 00101001

#### Message final

BonjoEr)le`Amgjge))

## 4.5 Exemple 3

#### 4.5.1 Caractéristiques du code correcteur utilisé

## Taille de bloc

La taille de bloc utilisé est de 26 bits.

#### Taille de mot

La taille d'un mot associé à un bloc est de 31 bits.

## Nombre d'erreurs détectées

Les codes de Hamming ne peuvent détecter que 2 erreurs.

#### Nombre d'erreurs corrigées

Les codes de Hamming ne peuvent corriger qu'une seule erreur.

#### Matrice de contrôle

Voici ci-dessous la matrice de contrôle du code, qui permet de vérifier si le mot reçu contient des erreurs :

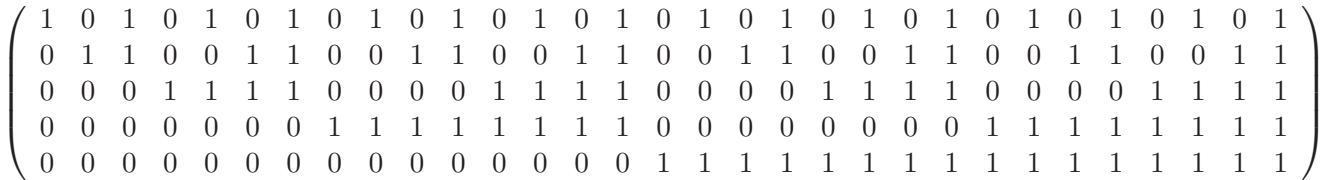

#### Matrice de contrôle sous forme systématique

Voici ci-dessous la matrice précédente mais sous une forme plus pratique à utiliser :

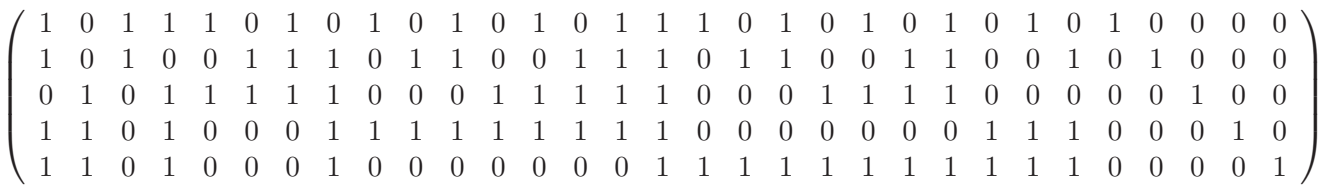

#### Matrice de génératrice sous forme systématique

Enfin, voici la matrice permettant d'encoder un bloc du message, pour obtenir un mot à transmettre :

 $\sqrt{ }$  1 0 0 0 0 0 0 0 0 0 0 0 0 0 0 0 0 0 0 0 0 0 0 0 0 0 1 1 0 1 1 0 1 0 0 0 0 0 0 0 0 0 0 0 0 0 0 0 0 0 0 0 0 0 0 0 0 0 0 1 1 1 0 0 1 0 0 0 0 0 0 0 0 0 0 0 0 0 0 0 0 0 0 0 0 0 0 0 1 1 0 0 0 0 0 0 1 0 0 0 0 0 0 0 0 0 0 0 0 0 0 0 0 0 0 0 0 0 0 1 0 1 1 1 0 0 0 0 1 0 0 0 0 0 0 0 0 0 0 0 0 0 0 0 0 0 0 0 0 0 1 0 1 0 0 0 0 0 0 0 1 0 0 0 0 0 0 0 0 0 0 0 0 0 0 0 0 0 0 0 0 0 1 1 0 0 0 0 0 0 0 0 1 0 0 0 0 0 0 0 0 0 0 0 0 0 0 0 0 0 0 0 1 1 1 0 0 0 0 0 0 0 0 0 1 0 0 0 0 0 0 0 0 0 0 0 0 0 0 0 0 0 0 0 1 1 1 1 0 0 0 0 0 0 0 0 1 0 0 0 0 0 0 0 0 0 0 0 0 0 0 0 0 0 1 0 0 1 0 0 0 0 0 0 0 0 0 0 1 0 0 0 0 0 0 0 0 0 0 0 0 0 0 0 0 0 1 0 1 0 0 0 0 0 0 0 0 0 0 0 1 0 0 0 0 0 0 0 0 0 0 0 0 0 0 0 1 1 0 1 0 0 0 0 0 0 0 0 0 0 0 0 1 0 0 0 0 0 0 0 0 0 0 0 0 0 0 0 0 1 1 0 0 0 0 0 0 0 0 0 0 0 0 0 1 0 0 0 0 0 0 0 0 0 0 0 0 0 1 0 1 1 0 0 0 0 0 0 0 0 0 0 0 0 0 0 1 0 0 0 0 0 0 0 0 0 0 0 0 0 1 1 1 0 0 0 0 0 0 0 0 0 0 0 0 0 0 0 1 0 0 0 0 0 0 0 0 0 0 0 1 1 1 1 0 0 0 0 0 0 0 0 0 0 0 0 0 0 0 0 1 0 0 0 0 0 0 0 0 0 0 1 1 1 1 1 0 0 0 0 0 0 0 0 0 0 0 0 0 0 0 0 1 0 0 0 0 0 0 0 0 0 1 0 0 0 1 0 0 0 0 0 0 0 0 0 0 0 0 0 0 0 0 0 1 0 0 0 0 0 0 0 0 0 1 0 0 1 0 0 0 0 0 0 0 0 0 0 0 0 0 0 0 0 0 0 1 0 0 0 0 0 0 0 1 1 0 0 1 0 0 0 0 0 0 0 0 0 0 0 0 0 0 0 0 0 0 0 1 0 0 0 0 0 0 0 0 1 0 1 0 0 0 0 0 0 0 0 0 0 0 0 0 0 0 0 0 0 0 0 1 0 0 0 0 0 1 0 1 0 1 0 0 0 0 0 0 0 0 0 0 0 0 0 0 0 0 0 0 0 0 0 1 0 0 0 0 0 1 1 0 1 0 0 0 0 0 0 0 0 0 0 0 0 0 0 0 0 0 0 0 0 0 0 1 0 0 0 1 1 1 0 1 0 0 0 0 0 0 0 0 0 0 0 0 0 0 0 0 0 0 0 0 0 0 0 1 0 0 0 0 0 1 1 0 0 0 0 0 0 0 0 0 0 0 0 0 0 0 0 0 0 0 0 0 0 0 0 1 0 1 0 0 1 1 0 0 0 0 0 0 0 0 0 0 0 0 0 0 0 0 0 0 0 0 0 0 0 0 0 1 0 1 0 1 1  $\setminus$ 

## 4.5.2 Message original

#### Chaîne de caractères originale

Afin illustrer le fonctionnement de ce code correcteur d'erreurs, nous avons choisis d'utiliser le message suivant :

Bonjour le monde !!

#### Message original traduit en binaire

La représentation du message original est la suivante :

01000010 01101111 01101110 01101010 01101111 01110101 01110010 00100000 01101100 01100101 00100000 01101101 01101111 01101110 01100100 01100101 00100001 00100001

## 4.5.3 Message encodé

Pour encoder le message, nous associons chaque bloc du message à un mot du code.

## 0100001001101111011011100101100 1010100110111101110101011111010 0010001000000110110001100110111 0100100000011011010110111111101 0110111001100100011001010011011 1000010010000100000000000001011

## $4.5.4$  Simulation du passage dans un canal bruité

## 4.5.5 Caractéristiques du canal

Le canal utilisé est capable de générer des erreurs de façon aléatoire. Le canal peut générer au plus 1 erreur(s) par mot transmis.

## Message reçu

## 0100001001101111011011100101100 1010100110111101110101010111010 0010001001000110110001100110111 0100100000011011010110110111101 0110111001100100011001010011011 1000010010000100000000000000011

Les erreurs générées par le canal apparaissent en rouge.

## 4.5.6 Détection et correction des erreurs

## Message corrigé

## 0100001001101111011011100101100 1010100110111101110101011111010 0010001000000110110001100110111 0100100000011011010110111111101 0110111001100100011001010011011 1000010010000100000000000001011

## 4.5.7 Décodage du message

## Message binaire décodé

## 01000010 01101111 01101110 01101010 01101111 01110101 01110010 00100000 01101100 01100101 00100000 01101101 01101111 01101110 01100100 01100101 00100001 00100001

Message final

Bonjour le monde!!

## Chapitre 5

# Cahier de programmation de l'application RSA

## 5.1 Liste complète des fonctions de l'application

## 5.1.1 About

## Prototype de la fonction

LRESULT CALLBACK About (HWND hDlg, UINT message, WPARAM wParam, LPARAM lParam)

### Paramètres

#### en entrée

- HWND hDlg : L'identifiant de la boite de dialogue.
- $\bullet$  UINT message : Message événementiel.
- WPARAM wParam :  $1<sup>er</sup>$  Paramètre du message.
- LPARAM lParam :  $2^{eme}$  Paramètre du message.

#### en sortie

• LRESULT : Réponse spécifique au message reçu en entrée.

#### Description

Cette fonction gère la boucle des messages associés à la boîte de dialogue About. La boîte de dialogue About contient des informations sur la version de l'application, ses auteurs...

#### 5.1.2 affiche barre progression

#### Prototype de la fonction

void affiche barre progression (HWND barre, BOOL bVisible)

en entrée

- HWND barre : L'identifiant de la barre de progression.
- BOOL bVisible : Booléen indiquant si la barre de progression doit être masquée (False) ou affichée (True).

#### en sortie

• void : Rien.

#### Description

Cette fonction permet d'afficher ou de masquer une barre de progression. Cela permet de ne l'afficher que lorsqu'une opération est en cours d'exécution.

#### 5.1.3 chiffrer

#### Prototype de la fonction

void chiffrer (HWND hWnd, long identifiant, char \*source, char \*destination, mpz\_t n, mpz\_t e)

#### Paramètres

en entrée

- HWND hWnd : L'identifiant de la boite de dialogue appelant la fonction de chiffrement.
- long identifiant : Identifiant de la barre de progression.
- char \*source : Le chemin du fichier que l'on souhaite chiffrer.
- char \*destination : Le chemin du fichier résultant du chiffrement du fichier source.
- mpz\_t n : Entier n de la clé publique  $(n,e)$ .
- $\bullet$  mpz\_t e : Entier e de la clé publique  $(n,e)$ .

#### en sortie

• void : Rien.

#### Description

Cette fonction permet de chiffrer par RSA un fichier source et d'enregistrer le résultat dans un autre fichier en utilisant une clé publique (n,e).

#### 5.1.4 chiffrerdlg

#### Prototype de la fonction

LRESULT CALLBACK chiffrerdlg (HWND hWnd, UINT message, WPARAM wParam, LPA-RAM lParam)

en entrée

- HWND hWnd : L'identifiant de la boite de dialogue.
- $\bullet$  UINT message : Message événementiel.
- WPARAM wParam :  $1<sup>er</sup>$  Paramètre du message.
- LPARAM lParam :  $2^{eme}$  Paramètre du message.

#### en sortie

 $\bullet$  LRESULT : Réponse spécifique au message reçu en entrée.

#### Description

Cette fonction gère la boucle des messages associés à la boîte de dialogue chiffrerdlg. La boîte de dialogue chiffrerdlg permet de chiffrer un document, charger un fichier de clé publique. Cette boîte de dialogue possède une barre de progression pour suivre l'état d'avancement du chiffrement.

## 5.1.5 clersa

#### Prototype de la fonction

LRESULT CALLBACK clersa (HWND hWnd, UINT message, WPARAM wParam, LPARAM lParam)

#### Paramètres

en entrée

- HWND hWnd : L'identifiant de la boite de dialogue.
- $\bullet$  UINT message : Message événementiel.
- WPARAM wParam :  $1<sup>er</sup>$  Paramètre du message.
- LPARAM lParam :  $2^{eme}$  Paramètre du message.

#### en sortie

 $\bullet$  LRESULT : Réponse spécifique au message reçu en entrée.

#### Description

Cette fonction gère la boucle des messages associés à la boîte de dialogue clersa. La boîte de dialogue clersa permet la création et l'enregistrement de clés RSA.

### 5.1.6 compter nombre dechiffrer

#### Prototype de la fonction

long compter nombre dechiffrer (char \*source)

#### en entrée

• char \*source : Chemin d'un fichier chiffré par RSA.

#### en sortie

• long : Le nombre de blocs (d'entiers) du fichier.

#### Description

Cette fonction permet de connaître le nombre de blocs chiffrés par RSA. Cela permet de connaitre le nombre d'étapes nécessaires pour l'opération de déchiffrement, et ainsi de mettre la barre de progression du déchiffrement à jour.

#### 5.1.7 dechiffrer

#### Prototype de la fonction

void dechiffrer (HWND hWnd, long identifiant, char \*source, char \*destination, mpz\_t n, mpz\_t d)

#### Paramètres

#### en entrée

- HWND hWnd : L'identifiant de la boite de dialogue appelant la fonction de déchiffrement.
- long identifiant : Identifiant de la barre de progression.
- $\bullet$  char  $*$ source : Le chemin du fichier que l'on souhaite déchiffrer.
- char \*destination : Le chemin du fichier résultant du déchiffrement du fichier source.
- mpz\_t n : Entier n de la clé privée  $(n,d)$ .
- mpz\_t e : Entier e de la clé privée  $(n,d)$ .

#### en sortie

• void : Rien.

#### Description

Cette fonction permet de déchiffrer un fichier précédemment crypté par RSA et d'enregistrer le résultat dans un autre fichier en utilisant une clé privée  $(n,d)$ .

#### 5.1.8 dechiffrerdlg

#### Prototype de la fonction

LRESULT CALLBACK dechiffrerdlg (HWND hWnd, UINT message, WPARAM wParam, LPA-RAM lParam)

en entrée

- HWND hWnd : L'identifiant de la boite de dialogue.
- $\bullet$  UINT message : Message événementiel.
- WPARAM wParam :  $1<sup>er</sup>$  Paramètre du message.
- LPARAM lParam :  $2^{eme}$  Paramètre du message.

#### en sortie

• LRESULT : Réponse spécifique au message reçu en entrée.

#### Description

Cette fonction gère la boucle des messages associés à la boîte de dialogue dechiffrerdlg. La boîte de dialogue dechiffrerdlg permet de déchiffrer un document, charger un fichier de clé privée. Cette boîte de dialogue possède une barre de progression pour suivre l'état d'avancement du déchiffrement.

## 5.1.9 ecrire mpz

#### Prototype de la fonction

void ecrire mpz (FILE \*fp, mpz t b, long nbcl)

#### Paramètres

#### en entrée

- FILE \*fp : Pointeur vers le fichier de destination.
- mpz\_t b : Un entier b que l'on souhaite écrire dans le fichier de destination.
- long nbcl : Taille de l'entier b avant chiffrement par RSA.

#### en sortie

• void : Rien.

#### Description

Cette fonction permet d'écrire un entier dans un fichier. La structure d'enregistrement choisie est la suivante :

- nombre de digits de l'entier b avant chiffrement.
- $-$  nombre de digits de l'entier b après chiffrement.
- $-$  chaîne de caractères représentant l'entier b après chiffrement.

## 5.1.10 finalisation barre progression

#### Prototype de la fonction

void finalisation barre progression (HWND hWnd, long identifiant)

en entrée

- HWND hWnd : L'identifiant de la fenêtre parente de la barre de progression.
- long identifiant : Identifiant de la barre de progression.

#### en sortie

• void : Rien.

#### Description

Cette fonction permet de masquer et de réinitialiser une barre de progression à la fin d'une opération.

#### 5.1.11 generer d

#### Prototype de la fonction

void generer d (mpz t d, mpz t e, mpz t psi n)

#### Paramètres

#### en entrée

- mpz\_t d : Pointeur vers un entier d.
- mpz\_t e : Pointeur vers un entier e.
- mpz\_t psi\_n : Pointeur vers un entier psi\_n.

#### en sortie

• void : Rien.

## Description

Cette fonction calcule la valeur de l'entier d en fonction de e et de psi\_n, grâce à la formule suivante :  $d = e^{-1} \pmod{\varphi(n)}$ .

#### 5.1.12 generer e

#### Prototype de la fonction

```
void generer e (mpz t e, mpz t psi n)
```
## Paramètres

## en entrée

- mpz\_t e : Pointeur vers un entier e.
- mpz\_t psi\_n : Pointeur vers un entier psi\_n.

#### en sortie

• void : Rien.

#### Description

Cette fonction génère un entier et l'enregistre dans e tel que  $PGCD(e,\varphi(n))=1$  avec  $1 < e < \varphi(n)$ .

#### 5.1.13 generer une cle RSA aleatoire

#### Prototype de la fonction

void generer une cle RSA aleatoire (mpz t p, mpz t q, mpz t e, mpz t d, mpz t n, mpz t psi n)

#### Paramètres

#### en entrée

- mpz\_t p : Pointeur vers un entier p.
- mpz\_t q : Pointeur vers un entier q.
- mpz t e : Pointeur vers un entier e.
- mpz t d : Pointeur vers un entier d.
- mpz\_t n : Pointeur vers un entier n.
- mpz\_t psi\_n : Pointeur vers un entier psi\_n.

#### en sortie

• void : Rien.

#### Description

Cette fonction génère une clé RSA valide :

- 1. Elle génère deux nombres premiers qu'elle stocke dans p et q.
- 2. Elle calcule pq et stocke le résultat dans n.
- 3. Elle calcule  $(p-1)(q-1)$  et stocke le résultat dans psi\_n.
- 4. Elle génère un entier et l'enregistre dans e tel que  $PGCD(e,\varphi(n))=1$  avec  $1 < e < \varphi(n)$ .
- 5. Elle calcule un entier en fonction de e et de psi n et le stocke dans d, grâce à la formule suivante :  $d = e^{-1} \pmod{\varphi(n)}$ .

#### 5.1.14 incremente barre progression

#### Prototype de la fonction

void incremente barre progression (HWND hWnd, long identifiant)

en entrée

- HWND hWnd : L'identifiant de la fenêtre parente de la barre de progression.
- long identifiant : Identifiant de la barre de progression.

#### en sortie

• void : Rien.

#### Description

Cette fonction fait avancer la barre de progression d'un cran.

#### 5.1.15 initialisation barre progression

## Prototype de la fonction

void initialisation barre progression (HWND hWnd, long max, long identifiant)

#### Paramètres

en entrée

- HWND hWnd : L'identifiant de la fenˆetre parente de la barre de progression.
- long max : Le nombre d'étapes maximum lors de la progression de la barre.
- long identifiant : Identifiant de la barre de progression.

#### en sortie

• void : Rien.

#### Description

Cette fonction initialise une barre de progression en lui affectant une borne max et en mettant sa progression initiale à 0.

## 5.1.16 initrandom

#### Prototype de la fonction

void initrandom (void)

#### Paramètres

#### en entrée

• void : Rien

#### en sortie

• void : Rien.

#### Description

Cette fonction initialise la génération de grands nombres aléatoires.

## 5.1.17 lire mpz

#### Prototype de la fonction

long lire mpz (FILE  $*$ fp, mpz t b)

#### Paramètres

#### en entrée

- FILE  $*$ fp : Pointeur de fichier à partir duquel on souhaite lire un entier
- mpz\_t b : Pointeur vers l'entier dans lequel sera stocké l'entier lu.

#### en sortie

• long : Taille (en nombre de digits) de l'entier avant chiffrement par RSA.

#### Description

Cette fonction permet de lire un entier à partir d'un fichier source en respectant la structure :

- nombre de digits de l'entier b avant chiffrement.
- $-$  nombre de digits de l'entier b après chiffrement.
- $-$  chaîne de caractères représentant l'entier b après chiffrement.

#### 5.1.18 trouver\_un\_nombre\_premier

#### Prototype de la fonction

void trouver un nombre premier (mpz t a)

#### Paramètres

#### en entrée

 $\bullet$  mpz\_t a : Pointeur vers l'entier dans lequel sera stocké le résultat.

#### en sortie

• void : Rien.

#### Description

Cette fonction génère un nombre premier. Cette génération utilise le test de Miller-Rabin itéré 10 fois.

## 5.1.19 transformer en chaine

#### Prototype de la fonction

char \* transformer en chaine (mpz t b, long nbcl)

#### Paramètres

en entrée

- mpz\_t b : Pointeur vers l'entier à transformer en chaîne de caractères.
- $\bullet$  long nbcl : Taille finale de la chaîne de caractères.

#### en sortie

 $\bullet$  char  $*$ : Pointeur vers la chaîne de caractères résultat.

#### Description

Cette fonction transforme un entier en chaîne de caractères. Le paramètre nbcl nous indique la taille originale de l'entier(en nombre de digits). Si cette taille n'est pas atteinte, on rajoute des 0 en tête de la chaîne pour la compléter. Ces 0 sont nécessaires, car chaque groupe de 3 caractères représente le code ASCII d'une lettre.

## 5.1.20 transformer\_en\_mpz

#### Prototype de la fonction

void transformer en mpz (mpz t b, unsigned char \*chaine, long taille)

## Paramètres

#### en entrée

- $\bullet\,$ mpz\_t b : Pointeur vers l'entier dans lequel sera stocké le résultat.
- unsigned char \*chaine : Chaîne de caractères que l'on souhaite convertir en entier.
- $\bullet$  long taille : taille de la chaîne de caractères.

## en sortie

• void : Rien.

#### Description

Cette fonction traduit une chaîne de caractères en un entier de la façon suivante : chaque caractère est convertit en son code ASCII concaténé à la suite. Par exemple la chaîne "abc" nous donne l'entier "097098099".

#### 5.1.21 verification validite cle RSA

#### Prototype de la fonction

int verification validite cle RSA (mpz t p, mpz t q, mpz t e, mpz t d, mpz t n, mpz t psi n)

#### Paramètres

#### en entrée

- mpz\_t p : Pointeur vers un entier p.
- mpz\_t q : Pointeur vers un entier q.
- mpz\_t e : Pointeur vers un entier e.
- mpz t d : Pointeur vers un entier d.
- mpz\_t n : Pointeur vers un entier n.
- mpz\_t psi\_n : Pointeur vers un entier psi\_n.

#### en sortie

 $\bullet$  int : 0 si la clé est valide, 1 sinon.

#### Description

Cette fonction vérifie si une clé RSA est valide ou non.

#### 5.1.22 WndProc

#### Prototype de la fonction

LRESULT CALLBACK WndProc (HWND hWnd, UINT message, WPARAM wParam, LPARAM lParam)

## Paramètres

#### en entrée

- HWND hWnd : L'identifiant de la boite de dialogue.
- $\bullet$  UINT message : Message événementiel.
- WPARAM wParam :  $1<sup>er</sup>$  Paramètre du message.
- LPARAM lParam :  $2^{eme}$  Paramètre du message.

#### en sortie

• LRESULT : Réponse spécifique au message reçu en entrée.

#### Description

Cette fonction gère la boucle des messages associés à la Fenêtre principale. La fenêtre principale permet d'accéder aux différentes boites de dialogues de l'application (chiffrement d'un document, déchiffrement d'un document, signature et vérification de la provenance d'un document, génération de clés RSA...). La fenêtre principale affiche en permanence l'aide de l'application.

## 5.1.23 designerdlg

#### Prototype de la fonction

LRESULT CALLBACK designerdlg (HWND hWnd, UINT message, WPARAM wParam, LPA-RAM lParam)

#### Paramètres

#### en entrée

- HWND hWnd : L'identifiant de la boite de dialogue.
- $\bullet$  UINT message : Message événementiel.
- WPARAM wParam :  $1<sup>er</sup>$  Paramètre du message.
- LPARAM lParam :  $2^{eme}$  Paramètre du message.

#### en sortie

• LRESULT : Réponse spécifique au message reçu en entrée.

#### Description

Cette fonction gère la boucle des messages associés à la boîte de dialogue designerdlg. La boîte de dialogue designerdlg permet de vérifier qu'un document provient bien de la personne attendue. Cette boîte de dialogue possède une barre de progression pour suivre l'état d'avancement de cette vérification.

### 5.1.24 signerdlg

#### Prototype de la fonction

LRESULT CALLBACK signerdlg (HWND hWnd, UINT message, WPARAM wParam, LPARAM lParam)

#### Paramètres

en entrée

- HWND hWnd : L'identifiant de la boite de dialogue.
- $\bullet$  UINT message : Message événementiel.
- WPARAM wParam :  $1<sup>er</sup>$  Paramètre du message.
- LPARAM lParam :  $2^{eme}$  Paramètre du message.

#### en sortie

 $\bullet$  LRESULT : Réponse spécifique au message reçu en entrée.

#### Description

Cette fonction gère la boucle des messages associés à la boîte de dialogue signerdlg. La boîte de dialogue signerdlg permet de signer un document, ainsi, tout le monde sera capable de lire ce document en étant sûr de sa provenance. Cette boîte de dialogue possède une barre de progression pour suivre l'état d'avancement de la signature du document.

#### 5.1.25 mise a jour TAILLEBLOC

#### Prototype de la fonction

void mise a jour TAILLEBLOC (mpz\_t n)

#### Paramètres

en entrée

• mpz\_t n : Pointeur vers l'entier n d'une clé RSA.

#### en sortie

• void : Rien.

#### Description

Cette fonction calcule la taille maximum des blocs que nous pourrons chiffrer par RSA.

## 5.2 Les choix de programmation

#### 5.2.1 Gestion des clés

Durant nos tests, nous nous sommes rendu compte qu'il était très gênant de faire des copier/coller pour pouvoir réutiliser une clé RSA. Nous avons donc décider de créer un format de fichier permettant la sauvegarde des clés et leur chargement.

#### Génération de clés

Lorsque l'on génère une clé grâce à notre générateur de clé, il est possible de la sauvegarder. Cette sauvegarde créée deux fichiers :

- Un fichier .public, qui contiendra la clé publique, celle qui doit être publiée  $(n,e)$ .
- Un fichier .private, qui contiendra la clé privée, qui doit rester secrète  $(n,d)$ .

#### Les fichiers de clé privée

Les fichiers de clé privée sont organisés de la façon suivante : "N :" chaîne de caractères représentant le module n en base 10. "D :" chaîne de caractères représentant l'exposant d en base 10.

#### Les fichiers de clé publique

Les fichiers de clé publique sont organisés de la façon suivante : "N :" chaîne de caractères représentant le module n en base 10. "E :" chaîne de caractères représentant l'exposant e en base 10.

#### chargement de clé

Dans notre application, il est possible de charger les clés directement à partir d'un bouton. Ce bouton ouvre une boite de dialogue qui permet de sélectionner le fichier de clé.

Pour le chiffrement Dans la boite de dialogue de chiffrement, le bouton permet uniquement de charger les fichiers de clé publique (\*.public).

Pour le déchiffrement Dans la boite de dialogue de déchiffrement, le bouton permet uniquement de charger les fichiers de clé privée  $(*.private)$ .

Pour la signature Dans la boite de dialogue de signature, le bouton permet uniquement de charger les fichiers de clé privée  $(*.private)$ .

Pour la vérification de provenance Dans la boite de dialogue de vérification de la provenance d'un message, le bouton permet uniquement de charger les fichiers de cl´e publique (\*.public).

## 5.3 Les jeux de tests

## 5.3.1 Temps d'exécution

Dans cette partie, nous allons montrer l'influence de la taille des différents paramètres du chiffrement RSA en les modifiants tour à tour.

#### En changeant la taille de e

Soit n=428633664584670270469430393764530778544629485710250294386931332817473626 7509201095936746427018639245994157146944911970741124417306747380609128751609824613.

Nous utiliserons une taille de bloc de 20 caractères. Nous allons modifier la taille de  $e$ :

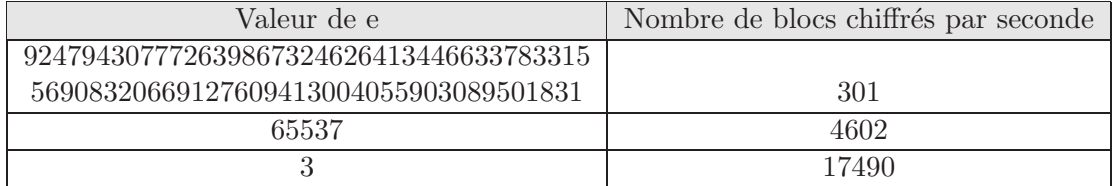

Conclusion Plus la taille de e augmente, moins le nombre de blocs chiffrés par seconde est élevé (on peut même dire que les performances s'effondrent). Cette augmentation de la durée du chiffrement est dûe à l'augmentation de la complexité de calcul de l'exponentiation modulaire. Attention ! On peut être tenté d'utiliser une taille de e relativement faible pour accélérer le temps de calcul. C'est une mauvaise id´ee car il existe des attaques permettant de casser les exposants (e ou d) de faible valeur (voir attaque de l'exposant  $e=3$  dans le chapitre Sécurité).

#### En changeant la taille de n

Soit e=3. Nous utiliserons une taille de bloc de 3 caractères. Nous allons modifier la taille de n :

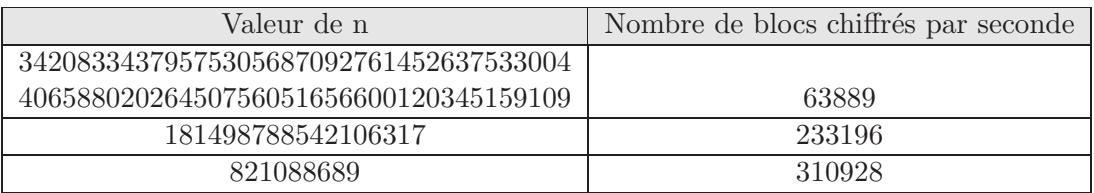

Conclusion La taille de n borne les valeurs des exposants e et d, ce qui permet d'accélérer les calculs lorsque l'on diminue la valeur de n (et donc de e et d), mais cela fait baisser la sécurité du chiffrement (car la taille des clés dépends de n). De plus, il faut faire attention, car avec RSA on ne peut pas chiffrer de bloc>n, ainsi la taille de bloc va diminuer si on diminue la valeur de n. Attention ! Une taille de bloc faible  $(\leq 4)$  permet des attaques basées sur la fréquence d'apparition des caractères.

#### En changeant la taille de bloc

Soit n=428633664584670270469430393764530778544629485710250294386931332817473626 750920109593674642701 8639245994157146944911970741124417306747380609128751609824613.

Soit e=3. Nous allons modifier la taille de bloc :

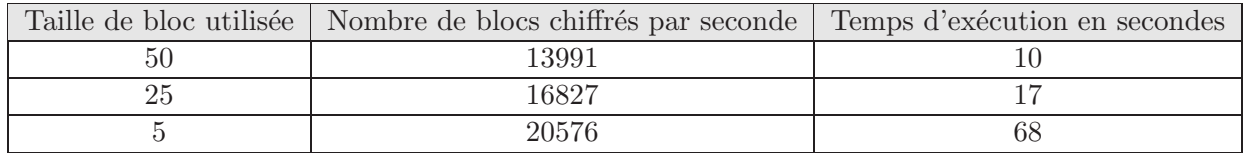

Conclusion Diminuer la taille de bloc permet d'accélérer la vitesse du chiffrement d'un bloc. Cette constatation est trompeuse. En effet, on peut penser qu'une petite taille de bloc augmente la vitesse de chiffrement d'un fichier, or c'est faux. Si on regarde les temps d'exécution, on se rend compte qu'on a allongé la durée totale du chiffrement. Cet allongement du temps d'exécution vient de l'augmentation du nombre de blocs total.

Exemple : Avec un message de 9 caractères et une taille de bloc de 9 caractères on mettra 1 seconde pour chiffrer ce bloc. Donc le temps total d'exécution sera d'une seconde. Si on prend une taille de bloc de 3 caractères, on améliorera le temps de chiffrement d'un bloc à 0,5 secondes. Cependant, le temps total d'exécution sera de 1,5 secondes.

En pratique, il faudra trouver un bon compromis entre nombre de blocs et le temps de chiffrement d'un bloc, afin d'obtenir les meilleurs performances.

## Chapitre 6

# Cahier de programmation de l'application Distance de Hamming

## 6.1 Liste complète des fonctions

## 6.1.1 affiche alphabet

## Prototype de la fonction

void affiche alphabet(FILE \*fp,ALPHABET \*code)

#### Paramètres

#### en entrée

- FILE  $*$ fp : Le fichier dans lequel on souhaite écrire le code latex résultant.
- ALPHABET \*code : L'alphabet que l'on souhaite utiliser.

#### en sortie

• void : rien

#### Description

Cette fonction écrit dans un fichier le code latex correspondant au tableau suivant : première colonne : Bloc du message, deuxième colonne : Code correspondant au bloc. La première colonne correspond aux différents blocs de l'alphabet. La deuxième colonne donne le mot associé au bloc correspondant.

#### 6.1.2 afficher bilan bloc

#### Prototype de la fonction

void afficher\_bilan\_bloc(FILE \*fp,char \*message,ALPHABET \*code,int nberreurs);

en entrée

- FILE  $*$ fp : : Le fichier dans lequel on souhaite écrire le code latex résultant.
- $\bullet$  char  $*$ message : Le message bruité que l'on souhaite corriger.
- ALPHABET  $*code: L'alphabet$  utilisé pour encoder le message.
- int nberreurs : Le nombre maximum d'erreurs pouvant êtres corrigées.

#### en sortie

• void : rien

#### Description

Le résultat de cette fonction est produit sous forme de code Latex.

Cette fonction décrit sous forme de tableau, mot par mot, la détection des erreurs d'un message bruité. Pour chaque mot du message bruité, cette fonction donne le mot de l'alphabet étant le plus proche (par la distance de Hamming), et indique si il contenait des erreurs? Si oui, alors un message indique si le mot à été corrigé, ou non.

#### 6.1.3 afficher les erreurs

#### Prototype de la fonction

void afficher les erreurs(FILE \*fp,char \*message recu,char \*message original, int taille, int couleur);

## Paramètres

en entrée

- FILE  $*$ fp : Le fichier dans lequel on souhaite écrire le code latex résultant.
- char  $*$ message recu : Chaîne de caractères représentant le message bruité
- char \*message\_original : Chaîne de caractères représentant le message original
- $\bullet$  int taille : le nombre de caractères à vérifier.
- int couleur : couleur avec laquelle on souhaite afficher les différences entre les deux chaînes.

#### en sortie

• void : rien

#### Description

Le résultat de cette fonction est produit sous forme de code Latex.

Cette fonction prends deux chaînes de caractères en entrée. Ces deux chaînes sont supposées de même longueur. La fonction affiche la première chaîne de caractère. Chaque fois qu'un caractère de même indice est différent sur les deux chaînes, alors il est mit en gras et est affiché en couleur. Si le paramètre couleur vaut 0, alors la couleur utilisée sera le rouge, le bleu sinon.

#### 6.1.4 binary to chaine

#### Prototype de la fonction

char \*binary to chaine(char \*message binaire);

#### Paramètres

#### en entrée

• char \*message binaire : La chaîne 'binaire' que l'on souhaite traduire en chaîne de caractères.

#### en sortie

 $\bullet$  char  $*$  : La chaîne traduite.

#### Description

Cette fonction traduit une chaîne de caractères composée uniquement de '0' et de '1' en chaîne de caractères normale. Par exemple, la chaîne "01000001" sera traduite en "a".

#### 6.1.5 calcul distance

#### Prototype de la fonction

int calcul distance(char \*\* alphabet,int index,mpz t cpt);

#### Paramètres

#### en entrée

- char \*\* alphabet : Un alphabet en cours de construction.
- $\bullet$  int index : L'indice du dernier élément de l'alphabet.
- mpz\_t cpt : L'entier que l'on teste.

#### en sortie

 $\bullet$  int : La distance minimale entre l'entier testé et les autres éléments de l'alphabet.

#### Description

Cette fonction nous permet de vérifier qu'un entier est bien à une certaine distance de tous les blocs de notre alphabet. Si la distance retournée est suffisamment grande, alors on pourra insérer l'entier, sinon on ne l'utilisera pas.

## 6.1.6 chaine to binary

#### Prototype de la fonction

```
char *chaine to binary(char *message) ;
```
#### en entrée

 $\bullet$  char \*message : La chaîne de caractères à traduire.

#### en sortie

 $\bullet$  char  $*$ : La chaîne traduite.

#### Description

Cette fonction traduit une chaîne de caractères normale en suite de '0' et de '1'. Par exemple, la chaîne "aa" sera traduite en "0100000101000001".

#### 6.1.7 coder le message

## Prototype de la fonction

char \*coder le message(char \*message,ALPHABET \*code);

#### Paramètres

#### en entrée

- char \*message : Le message 'binaire' que l'on souhaite encoder.
- ALPHABET \*code : L'alphabet que l'on souhaite utiliser pour encoder le message.

#### en sortie

 $\bullet$  char  $*$ : La chaîne de caractères encodée.

#### Description

Cette fonction attend une chaîne de caractères 'binaire' et la découpe en blocs. Chaque bloc est ensuite remplacé par le mot qui lui est associé dans l'alphabet de notre code correcteur. La chaîne de caractères retournée est donc le message encodé.

#### 6.1.8 compter nombre de blocs differents

#### Prototype de la fonction

int compter nombre de blocs differents(char \*message binaire,int taille de bloc);

#### Paramètres

#### en entrée

- char \*message\_binaire : La chaîne de caractères 'binaire' dont on souhaite connaître le nombre de blocs différents.
- $\bullet$  int taille de bloc : La taille de bloc utilisée.

#### en sortie

 $\bullet$  int : Le nombres de blocs différents.

#### Description

Cette fonction compte le nombre de bloc différents de taille "taille de bloc" dans une chaîne de caractères 'binaire'.

#### 6.1.9 corriger le message

#### Prototype de la fonction

char \* corriger le message(char \*message binaire,ALPHABET \*code);

#### Paramètres

en entrée

- $\bullet$  char  $*$ message binaire : Le message "binaire" bruité que l'on souhaite corriger.
- ALPHABET \*code : L'alphabet de notre code correcteur.

#### en sortie

 $\bullet$  char  $*$  : Le message "binaire" corrigé.

### Description

Cette fonction utilise le code correcteur afin de retrouver un message non bruité.

#### 6.1.10 corriger le mot

#### Prototype de la fonction

char \*corriger le mot(char \*mot,ALPHABET \*code);

#### Paramètres

en entrée

- char \*mot : Le mot que le souhaite corriger.
- ALPHABET \*code : L'alphabet de notre code correcteur.

#### en sortie

• char  $*$  : Le mot corrigé.

#### Description

Cette fonction attend un mot à corriger et renvoie le mot le plus proche (en utilisant la distance de Hamming) de l'alphabet.

#### 6.1.11 decoder le message

#### Prototype de la fonction

char \* decoder le message(char \*message binaire,ALPHABET \*code);

#### Paramètres

en entrée

- $\bullet$  char  $*$ message binaire : Le message "binaire" encodé.
- ALPHABET  $*$ code : L'alphabet que l'on utilise pour coder/décoder nos messages.

#### en sortie

 $\bullet$  char  $*$ : Le message décodé.

#### Description

Cette fonction attend une chaîne de caractères 'binaire' et la découpe en mots. Chaque mot est ensuite remplacé par le bloc qui lui est associé dans l'alphabet de notre code correcteur. La chaîne de caractères retournée est donc le message décodé. Cette fonction fait le travail inverse de la fonction encoder le message.

#### 6.1.12 ecrire fin

#### Prototype de la fonction

void ecrire\_fin(FILE \*fp);

## Paramètres

#### en entrée

• FILE  $*$ fp :

#### en sortie

• void : rien

#### Description

Cette fonction ferme le fichier latex.

#### 6.1.13 ecrire message binaire

#### Prototype de la fonction

void ecrire\_message\_binaire(FILE \*fp,char \*message,int taille);
## Paramètres

en entrée

- FILE  $*$ fp : Le fichier dans lequel on souhaite écrire le code latex résultant.
- char \*message
- int taille : La taille de bloc.

#### en sortie

• void : rien

#### Description

Le résultat de cette fonction est produit sous forme de code Latex. Cette fonction écrit de façon formatée une chaîne 'binaire'. En effet, entre chaque bloc est inséré un espace. Cela permet de mieux visualiser cette chaîne.

#### 6.1.14 genere debut latex

#### Prototype de la fonction

FILE \* genere\_debut\_latex(char \*destination);

## Paramètres

#### en entrée

 $\bullet$  char \*destination : L'emplacement où l'on souhaite créer le fichier.

#### en sortie

• FILE  $*$ : Le descripteur de notre fichier latex.

## Description

Cette fonction ouvre un fichier .tex en écriture, génère l'entête du fichier latex que l'on complétera par la suite et renvoie le descripteur de fichier.

#### 6.1.15 generer ALPHABET

#### Prototype de la fonction

ALPHABET \*generer ALPHABET(char \*message,int taille de bloc,int taille de mot,int nombre erreurs);

## Paramètres

- $\bullet$  char \*message : Le message à partir duquel sera généré l'alphabet.
- $\bullet$  int taille de bloc : La taille de bloc utilisée.
- $\bullet$  int taille de mot : La taille des mots générés.

• int nombre erreurs : Le nombre d'erreurs détectées par notre code correcteur.

#### en sortie

• ALPHABET \* : L'alphabet de notre code correcteur.

#### Description

Cette fonction génère un alphabet en fonction d'un message. On répertorie d'abord les différents blocs du message, puis on associe à chaque bloc un mot qui permettra d'encoder ce bloc. Les mots sont générés en fonction du nombre d'erreurs que le code correcteur est sensé détecter.

## 6.1.16 generer alphabet

#### Prototype de la fonction

char \*\* generer alphabet(int nombre de blocs,int nombre erreurs,int taille de mot) ;

#### Paramètres

#### en entrée

- $\bullet$  int nombre de blocs : Le nombre de mots à générer.
- int nombre erreurs : La distance minimale des mots.
- int taille de mot : La taille d'un mot.

#### en sortie

• char \*\* : Le tableau des mots.

#### Description

Cette fonction génère un tableau de "nombre de blocs" chaînes de caractères. Chaque chaîne représente un mot. Tous les mots ont une distance de Hamming au moins de int nombre erreurs les uns des autres. Tous les mots ont la même taille pour faciliter leur manipulation.

#### 6.1.17 generer erreurs

#### Prototype de la fonction

char \*generer\_erreurs(char \*message,int nb\_par\_bloc,int taille);

#### Paramètres

- char \*message : Le message "binaire" que l'on souhaite bruiter.
- int nb par bloc : Le nombre d'erreurs maximum par bloc.
- int taille : La taille d'un bloc.

#### en sortie

 $\bullet$  char  $*$  : La chaîne de caractères bruitée.

#### Description

Cette fonction simule la transition du message par un canal bruite. Ainsi, certains bits sont modifiés. Le nombre d'erreurs générées par bloc est limité à "nb par bloc".

## 6.1.18 get bloc

## Prototype de la fonction

char \*get bloc(int num bloc,char \*message binaire,int taille de bloc);

### Paramètres

#### en entrée

- int num bloc : L'indice du bloc que l'on veut extraire.
- char \*message\_binaire : La chaîne de caractères "binaire" dont on veut extraire un bloc.
- int taille de bloc : La taille de bloc utilisée. Ce paramètre permet de connaître la position du bloc d'indice "num bloc".

## en sortie

• char  $*$ : Le bloc d'indice "num bloc".

#### Description

Cette fonction retourne une chaîne de caractères contenant le bloc d'indice souhaité.

## 6.1.19 mettre a la bonne taille

## Prototype de la fonction

char \*mettre a la bonne taille(char \*buffer,int taille);

## Paramètres

#### en entrée

- char \*buffer : La chaîne que l'on souhaite normaliser.
- $\bullet$  int taille : La taille que l'on souhaite donner à la chaîne.

## en sortie

 $\bullet$  char  $*$ : La chaîne contenant le bon nombre de caractères.

#### Description

Cette fonction rajoute des '0' au début d'une chaîne de caractères jusqu'a ce qu'elle fasse la taille voulue.

## 6.2 Mode d'emploi de l'application

Notre programme simule le passage d'une chaîne de caractères au travers d'un canal bruité. Pour sécuriser la transmission, nous utilisons la distance de Hamming. Le programme génère un fichier latex.

## 6.2.1 Paramètres

Usage

dhamming.exe 1 2 3 4 5 6

#### Détail des arguments

- 1. nom du fichier contenant le message à transmettre.
- 2. taille de bloc.
- 3. taille de mot.
- 4. nombre d'erreurs maximum par mot.
- 5. distance de Hamming.
- 6. nom du fichier résultat.

## Exemple d'appel du programme

dhamming toto.txt 5 10 1 3 resultat.tex

Il ne reste plus qu'a compiler le fichier généré (dans notre exemple resultat.tex) comme un fichier latex ordinaire. Attention, pour visionner le r´esultat, il faut s'assurer que le visionneur permet d'utiliser les couleurs.

## 6.3 Choix de programmation

## 6.3.1 Interface graphique

Nous avons eu du mal pour trouver une méthode acceptable afin d'afficher toutes les informations. En effet, les codes correcteurs génères beaucoup d'information :

- le message original
- le message original convertit en suite de nombres
- le message cod´e grˆace au code correcteur
- les erreurs g´en´er´ee lors du passage du canal
- $-$  les erreurs détectées par le code correcteur
- les erreurs corrig´ees par le code correcteur
- $-$  les erreurs persistantes après la correction du code correcteur
- $-$  le message reçu décodé
- $-$  le message reçu (en chaîne de caractères)

Nous avons essayé d'utiliser une interface graphique conventionnelle (avec des fenêtres) mais le résultat ´etait tout simplement illisible. Nous avons donc choisi de g´en´erer un fichier latex. Ce fichier contient toutes les étapes de la transition d'un message.

#### $6.3.2$  Simulation du passage via un canal bruité

Pour simuler le passage d'un message au travers d'un canal bruité, nous avons créé une fonction qui génère au maximum t erreurs par bloc (la taille d'un bloc étant précisée). Ces erreurs sont générées de manière aléatoire. Les erreurs sont donc réparties de façon homogène sur le message. Nous ne fabriquons pas de paquets d'erreurs.

## 6.3.3 Génération de l'alphabet

Nous avons choisi de généré un alphabet en fonction du message original, ce qui nous évite de générer un alphabet complet, qui possède une taille exponentielle. En effet, si on prend une taille de bloc de 8, on aura un nombre de blocs de  $2^8 = 256$ , et la majorité de ces blocs ne nous serons pas utiles. Nous économisons donc du temps (pour générer l'alphabet) et de la mémoire (pour stocker l'alphabet) puisque seuls les blocs présents dans le message seront stockés.

## 6.3.4 La structure ALPHABET

```
struct ALPHABET{ char ** alphabet; char **blocs; int cardinalite; int taille_de_bloc; int
                         taille de mot ;} ;
```
Cette structure contient la liste des différents blocs pouvant êtres rencontré dans un message, ainsi que la liste contenant les mots associés à chaque bloc. Tous les blocs sont de la même taille. Tous les mots sont de la même taille. Le champs cardinalité renseigne sur la taille des deux tableaux.

## Chapitre 7

# Cahier de programmation de l'application Codes de Hamming

## 7.1 Liste complète des fonctions

## 7.1.1 affiche erreur

## Prototype de la fonction

void affiche erreur(int \*m1,int \*m2,int taille,int couleur,FILE \*fp)

#### Paramètres

#### en entrée

- $\bullet$  int  $\ast$ m1 : Première matrice d'entiers
- $\bullet$  int  $\ast$ m2 : Deuxième matrice d'entiers
- int taille : Taille des deux matrices d'entiers
- int couleur : Type de couleur d'affichage, 0 en rouge, 1 en bleu
- FILE \*fp : Fichier latex de destination

#### en sortie

• void : Rien

#### Description

Cette fonction permet d'écrire dans le fichier destination les éléments du premier tableau, et met en couleur les éléments du premier tableau qui diffèrent avec ceux du deuxième tableau.

## 7.1.2 alloc tab

## Prototype de la fonction

int  $**$  alloc\_tab(int l,int c)

## Paramètres

#### en entrée

- int l : Nombre de lignes
- int c : Nombre de colonnes

#### en sortie

 $\bullet \,$  int $^{**}$ : Tableau d'entiers à deux dimensions

## Description

Cette fonction alloue une matrice bidimensionnelle d'entiers.

## 7.1.3 egale

## Prototype de la fonction

int egale(int \*a,int \*b,int taille)

#### Paramètres

## en entrée

- $\bullet\,$  int $\,{}^{\ast}{\rm a}$  : Tableau d'entiers
- int \*b : Tableau d'entiers
- int taille : Taille des deux tableaux

#### en sortie

• int : Entier indiquant si les deux tableaux sont identiques, 0 les deux tableaux sont identiques, 1 si non

## Description

Cette fonction compare deux tableaux d'entiers, et retourne un entier indiquant s'ils sont identiques.

## 7.1.4 permutation

#### Prototype de la fonction

void permutation(int \*\*H,int n,int k,int \*v,int rang)

## Paramètres

- $\bullet$  int  $**$ H : Matrice de contrôle bidimensionnelle d'entiers
- int n : Taille d'un mot
- int k : Taille d'un bloc
- $\bullet$  int  $\ast$ v : Tableau d'entiers à permuter dans la matrice de contrôle
- $\bullet$  int rang : Numéro de la colonne où placer le tableau v dans la matrice de contrôle

#### en sortie

• void : Rien

#### Description

Cette fonction effectue une permutation entre deux colonne de la matrice de contrôle.

## 7.1.5 systematic H

## Prototype de la fonction

void systematic H(int \*\*H,int n,int k)

#### Paramètres

#### en entrée

- $\bullet$  int  $**$ H : Matrice de contrôle bidimensionnelle d'entiers
- $\bullet\,$  int n : Taille d'un mot
- int k : Taille d'un bloc

#### en sortie

• void : Rien

#### Description

Cette fonction transforme la matrice de contrôle pour la mettre sous systématique, en réalisant une série de permutations de colonnes.

## 7.1.6 dec to bin

## Prototype de la fonction

void dec to bin(int \*H,int dec,int taille)

## Paramètres

#### en entrée

- $\bullet \,$ int ${}^*\mathrm{H}$ : Une colonne de la matrice de contrôle
- int dec : Un nombre en base dix
- int taille : Taille de la colonne H

## en sortie

• void : Rien

#### Description

Cette fonction transforme un entier de base dix en base deux et le range dans une colonne de la matrice de contrôle passée en paramètre.

## 7.1.7 remplir H

### Prototype de la fonction

void remplir H(int \*\*H,int n,int k)

## Paramètres

#### en entrée

- $\bullet$  int  $**$ H : Matrice de contrôle bidimensionnelle d'entiers
- int n : Taille d'un mot
- int k : Taille d'un bloc

#### en sortie

• void : Rien

## Description

Cette fonction permet de construire la matrice de contrôle. La matrice ainsi obtenue n'est pas sous forme systématique.

#### 7.1.8 remplir G

#### Prototype de la fonction

void remplir  $G(int **G, int **H, int n, int k)$ 

#### Paramètres

## en entrée

- $\bullet$  int \*\*G : Matrice génératrice bidimensionnelle d'entiers
- $\bullet$  int  $**$ H : Matrice de contrôle bidimensionnelle d'entiers
- int n : Taille d'un mot
- $\bullet\,$ int k : Taille d'un bloc

#### en sortie

• void : Rien

#### Description

Cette fonction permet de construire la matrice génératrice à partir de la matrice de contrôle, mise sous forme systématique. La matrice génératrice obtenue est aussi sous forme systématique.

## 7.1.9 codage

## Prototype de la fonction

int  $*$  codage(int  $*$  $G, int$   $*$ m,int l,int c)

## Paramètres

#### en entrée

- $\bullet$  int \*\*G : Matrice génératrice bidimensionnelle d'entiers
- $\bullet\,$ int $\rm ^{\ast}m$ : Tableau d'entiers représentant un bloc du message
- int l : Nombre de lignes
- int c : Nombre de colonnes

#### en sortie

 $\bullet$  int  $*$ : Tableau d'entiers qui est le bloc m encodé (un mot)

## Description

Cette fonction permet d'encoder un bloc du message grâce aux codes de Hamming.

## 7.1.10 decodage

## Prototype de la fonction

int  $*$  decodage(int  $*$  $H,$ int  $*$ m,int n,int k,FILE  $*$ f)

## Paramètres

#### en entrée

- $\bullet$  int  $**$ H : Matrice de contrôle bidimensionnelle d'entiers
- $\bullet$  int  $\ast$ m : Tableau d'entiers représentant un mot
- $\bullet\,$  int n : Taille d'un mot
- int k : Taille d'un bloc
- FILE \*f : Fichier latex de destination

## en sortie

 $\bullet \,$ int $\hbox{} ^*$ : Tableau d'entiers représentant le mot décodé

#### Description

Cette fonction permet de décoder, grâce aux codes de Hamming, un mot transmit.

## 7.1.11 genere erreurs

## Prototype de la fonction

int \* genere erreurs(int \*m,int taille,int nb max)

## Paramètres

en entrée

- $\bullet$  int  $\ast$ m : Tableau d'entiers représentant un mot
- int taille : Taille du mot m
- int nb\_max : Nombre maximum d'erreurs à générer sur le mot m

#### en sortie

 $\bullet\,$  int $\,^\ast$  : Tableau d'entiers représentant le mot m contenant des erreurs

#### Description

Cette fonction simule le bruit généré par le canal de transmission, en générant des erreurs dans le mot m passé en paramètre.

## 7.1.12 genere message

## Prototype de la fonction

void genere message(int \*m,int taille)

## Paramètres

en entrée

- int \*m : Tableau d'entiers d'un bloc
- int taille : Taille du tableau m

#### en sortie

• void : Rien

## Description

Cette fonction génère un bloc binaire et le range dans le tableau m.

## 7.1.13 affiche

## Prototype de la fonction

void affiche(int \*\*tab,int l,int c)

## Paramètres

- $\bullet \,$ int $^{***}$ tab : Tableau bidimensionnelle d'entiers à afficher
- int l : Nombre de lignes de tab
- int c : Nombre de colonnes de tab

#### en sortie

• void : Rien

## Description

Cette fonction permet d'afficher une matrice d'entiers bidimensionnelle.

## 7.1.14 decoupe message

#### Prototype de la fonction

int \* decoupe message(char \*message,int k,int \*nb m)

## Paramètres

#### en entrée

- char \*message : La chaîne de caractère du message
- int k : Taille d'un bloc du message
- $\bullet$  int  $*$ nb m : Nombre de mots

#### en sortie

 $\bullet$  int  $*$ : Tableau d'entiers représentant le message en binaire

#### Description

Cette fonction transforme le message en un tableau binaire, et calcul le nombre de mot nécessaire pour encoder le message.

## 7.1.15 reconstruit message

## Prototype de la fonction

char \* reconstruit message(int \*\*m\_decode,int k,int nb\_m,FILE \*f)

## Paramètres

## en entrée

- $\bullet$  int  $**$ m decode : Matrice bidimensionnelle contenant tout les mots du message reçu
- int k : Taille d'un bloc
- int nb m : Nombre de mots
- FILE \*f : Fichier latex de destination

#### en sortie

• char  $*$ : Chaîne de caractère correspondant au message reçu.

## Description

Cette fonction reconstruit le message original à partir des bloc reçus.

## 7.1.16 Hamming

#### Prototype de la fonction

void Hamming(char \*message,int nb parite,int nb erreur,FILE \*f)

## Paramètres

en entrée

- $\bullet\,$  char \*message : Chaîne de caractère correspondant au message à envoyer
- $\bullet$  int nb parite : Le nombre de bits de parité pour chaque mot envoyé
- $\bullet$  int nb erreur : Le nombre d'erreur à générer pour simuler le canal
- FILE \*f : Fichier latex de destination

#### en sortie

• void : Rien

## Description

Cette fonction implémente les codes de Hamming, c'est dire construit les matrices nécessaire à l'encodage et au décodage, encode le message à transmettre, simule le canal de transmission, et décode le message reçu.

## 7.1.17 entete

## Prototype de la fonction

void entete(FILE \*f,int nb parite)

## Paramètres

## en entrée

- FILE \*f : Fichier latex de destination
- $\bullet$  int nb parite : Le nombre de bits de parité pour chaque mot envoyé

## en sortie

• void : Rien

## Description

Cette fonction écrit l'entête du document latex dans le fichier de destination.

## 7.1.18 fin

## Prototype de la fonction

void  $fin(FILE * f)$ 

## Paramètres

en entrée

• FILE <sup>\*f</sup> : Fichier latex de destination

#### en sortie

• void : Rien

## Description

Cette fonction écrit la fin du document latex dans le fichier de destination.

## 7.2 Mode d'emploi de l'application

Notre programme simule le passage d'une chaîne de caractères au travers d'un canal bruité. Pour sécuriser la transmission, nous utilisons cette fois les codes de Hamming. Le programme génère un fichier latex.

## 7.2.1 Paramètres

Usage

dhamming 1 2 3 4

#### Détail des arguments

- 1. nom du fichier contenant le message à transmettre.
- 2. nombre de bits de parité par mot.
- 3. nombre d'erreurs maximum par mot.
- 4. nom du fichier résultat.

## Exemple d'appel du programme

dhamming message.txt 3 1 resultat.tex

Il ne reste plus qu'a compiler le fichier généré (dans notre exemple resultat.tex) comme un fichier latex ordinaire. Attention, pour visionner le résultat, il faut s'assurer que le visionneur permet d'utiliser les couleurs.

## 7.3 Choix de programmation

## 7.3.1 Interface graphique

Nous avons eu du mal pour trouver une méthode acceptable afin d'afficher toutes les informations. En effet, les codes correcteurs génères beaucoup d'information :

- le message original
- le message original convertit en suite de nombres
- $-$  le message codé grâce au code correcteur
- les erreurs g´en´er´ee lors du passage du canal
- $-$  les erreurs détectées par le code correcteur
- les erreurs corrig´ees par le code correcteur
- $-$  les erreurs persistantes après la correction du code correcteur
- $-$  le message reçu décodé
- $-$  le message reçu (en chaîne de caractères)

Nous avons essayé d'utiliser une interface graphique conventionnelle (avec des fenêtres) mais le résultat était tout simplement illisible. Nous avons donc choisi de générer un fichier latex. Ce fichier contient toutes les étapes de la transition d'un message.

#### 7.3.2 Simulation du passage via un canal bruité

Pour simuler le passage d'un message au travers d'un canal bruité, nous avons créé une fonction qui génère au maximum t erreurs par bloc. Ces erreurs sont générées de manière aléatoire. Les erreurs sont donc réparties de façon homogène sur le message. Nous ne fabriquons pas de paquets d'erreurs.

## 7.3.3 Structure de données

Les codes de Hamming n'utilisent que des matrices bidimensionnelles ou des vecteurs, ainsi nous avons utilisé des structures de tableaux d'entiers. Ce choix peut paraître inapproprié au premier abord, puisque l'on stocke un bit à l'aide d'un entier en mémoire. Mais malheureusement, il n'existe pas de structure de donn´ees permettant de manipuler des bits dans le langage C. Il est vrai que nous aurions pu utiliser des entiers courts (short en C) pour économiser un peu de place en mémoire, mais pour des raisons de commodité nous avons préféré utiliser les entiers classiques (*int* en C).

## Chapitre 8

# Présentation de quelques algorithmes de la bibliothèque GMP

Voici différents algorithmes de multiplication. Chaque algorithme possède des avantages et des inconvénients. Lorsque l'on effectue un appel à la fonction de multiplication

mpz mul(mpz t res,mpz t nb1,mpz t nb2)

la fonction appelle l'algorithme le plus approprié, en fonction de la taille des opérandes.

## 8.1 Multiplication de base

Il s'agit de la multiplication que l'on effectue à la main. Cet algorithme est en  $O(NM)$ , avec N la taille de la première opérande et M la taille de la deuxième opérande.

## 8.2 Multiplication de Karatsuba

Cet algorithme travaille uniquement avec deux opérandes de même taille. Sa complexité est en  $O(N^{1.585})$ , avec N la taille des deux opérandes.

## 8.3 Méthode Toom-3

Cet algorithme travaille uniquement avec deux opérandes de même taille. Sa complexité est en  $O(N^{1.465})$ , avec N la taille des deux opérandes. Cet algorithme est donc plus performant que celui de Karatsuba. Cependant, cet algorithme effectue plus de travail sur les petits nombres, ce qui, dans ce cas l`a, le rend moins performant que Karatsuba.

## 8.4 Méthode FFT

Cet algorithme ne devient performant qu'en manipulant des entiers de plus de 300 chiffres. Sa complexité diminue lorsque la taille des nombres augmente. Sa complexité est en  $O(N^{\frac{k}{k-1}})$ , avec N la taille de l'opérande la plus grande.  $k$  est un paramètre qui varie en fonction de la taille des opérande.